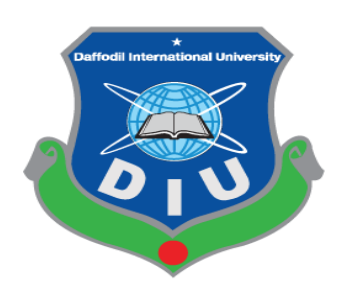

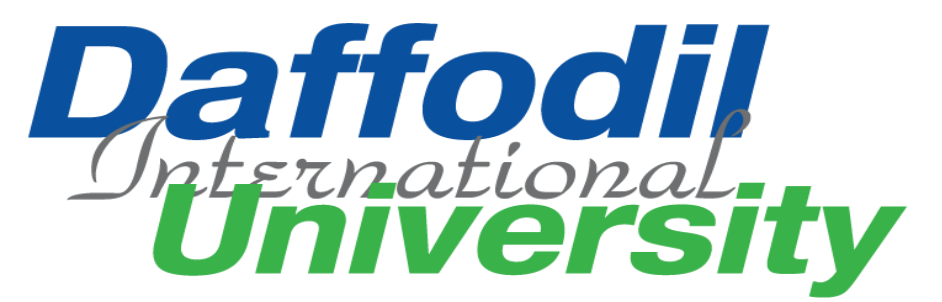

#### **Project Documentation**

Web application for Leave Entry on behalf of the Employee

**Supervised By** Mr. Md. Shohel Arman Senior Lecturer

**Submitted** Tawsif Mowdood 152-35-1251

A project submitted in partial fulfillment of the requirement for the degree of Bachelor of Science in Software Engineering.

#### **Department of Software Engineering**

# **Daffodil International University**

## **Approval**

<span id="page-1-0"></span>This thesis/project/internship titled on "Web Application for Leave Entry on behalf of the Employee", submitted by Tawsif Mowdood, ID: 152-35-1251 to the Department of Software Engineering, Daffodil International University has been accepted as satisfactory for the partial fulfillment of the requirements for the degree of Bachelor of Science in Software Engineering and approval as to its style and contents.

#### BOARD OF EXAMINERS

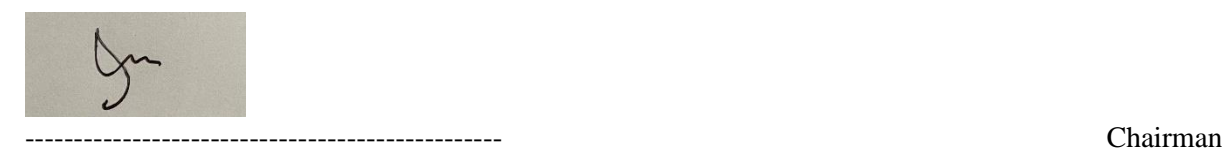

Dr. Imran Mahmud Associate Professor and Head Department of Software Engineering Daffodil International University

Kanghie Samos

Kaushik Sarker Assistant Professor Department of Software Engineering Daffodil International University

Md. Shohel Arman Senior Lecturer Department of Software Engineering Daffodil International University

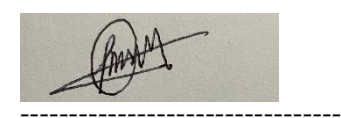

Md. Fazle Munim Technology Expert Access to Information (a2i) Programme

Internal Examiner 1

Internal Examiner 2

External Examiner

## **Declaration**

<span id="page-2-0"></span>I hereby declare that I have taken this project under the supervision of **Md. Shohel Arman, Senior Lecturer, Department of Software Engineering, Daffodil International University.** I also declare that neither this project nor any part of this has been submitted elsewhere forward of any degree.

----------------------------------------

**Tawsif Mowdood** ID: 152-35-1251 Batch: 17. Department of Software Engineering Faculty of Science & Information Technology Daffodil International University

Certified by Md. Shohel Arman Senior Lecturer Department of Software Engineering Daffodil International University

-----------------------------------------

## **Acknowledgment**

<span id="page-3-0"></span>At first, I am grateful to almighty Allah and happy for the successful completion of my final year project and documentation. I would also like to thank my project supervisor **Md. Shohel Arman** for his sincere dedication to my project. It was quite impossible for me to complete this project without his supervision.

I also like to thank my parents for their support and inspiration to do something good.

I like to express my gratitude to, the Head of the SWE department, **Associate Professor Dr. Imran Mahmud,** and other Teachers of our department. This project required a lot of guidance and assistance from many people and I am privileged to have this chance.

# **Table of Contents**

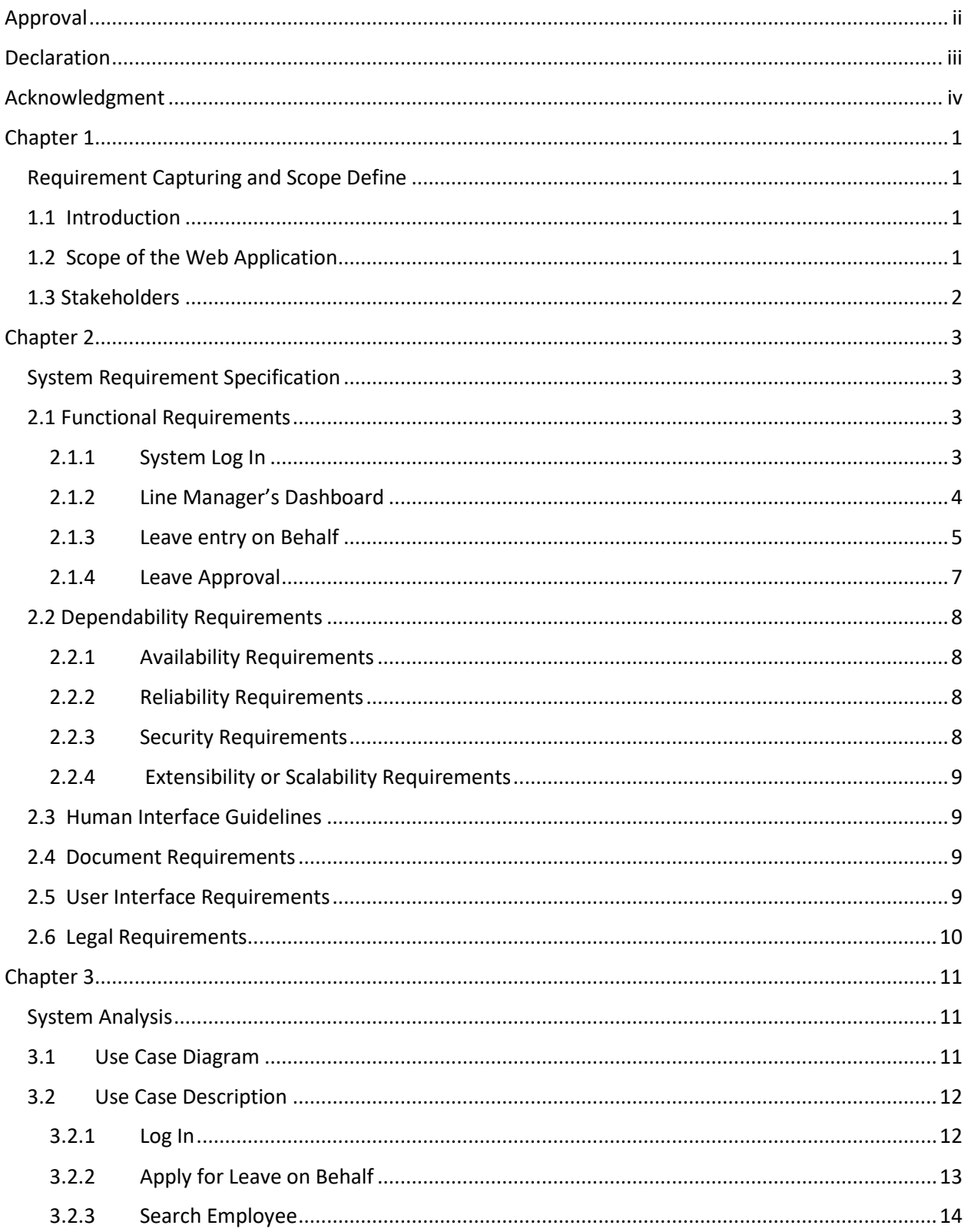

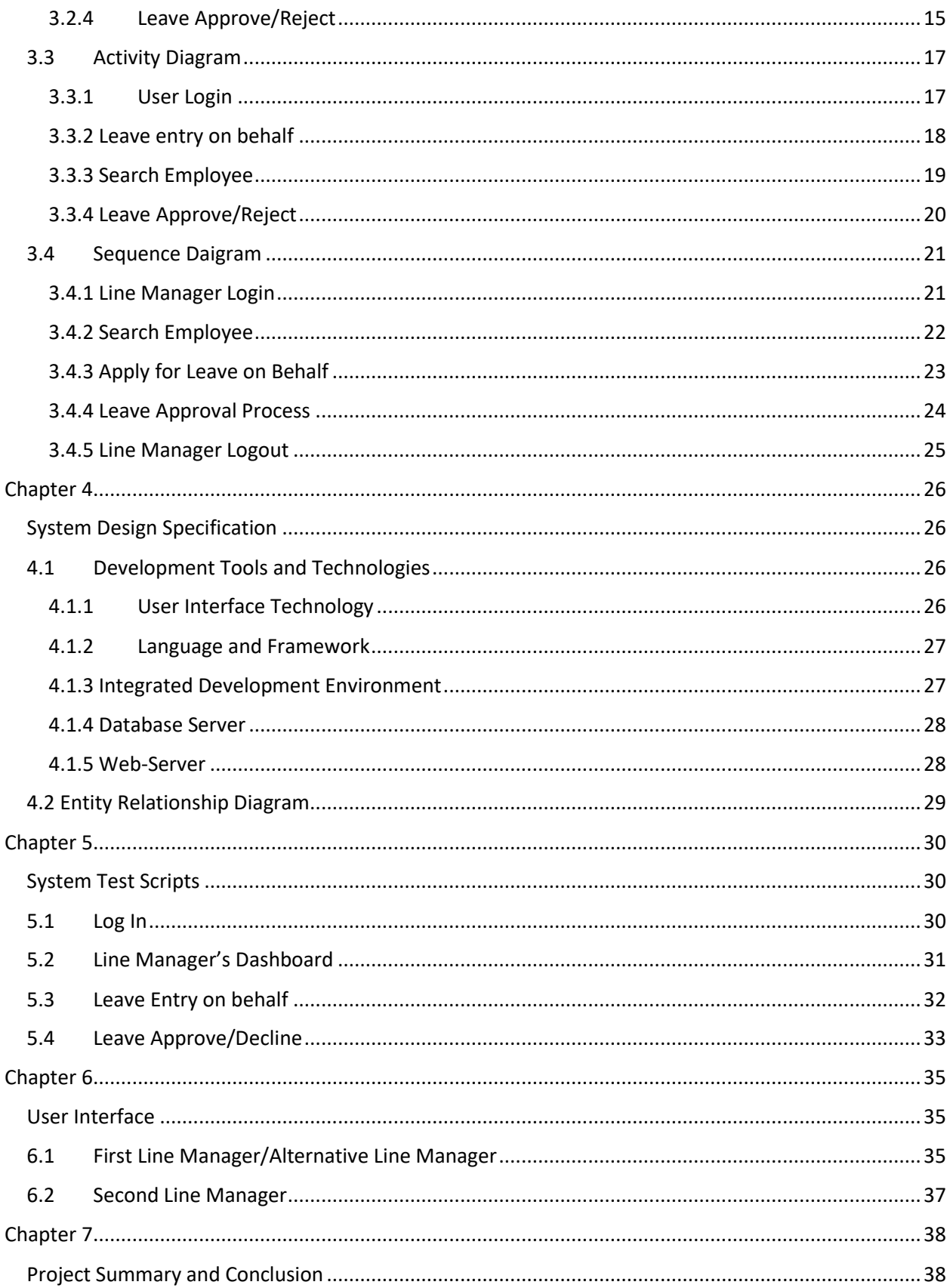

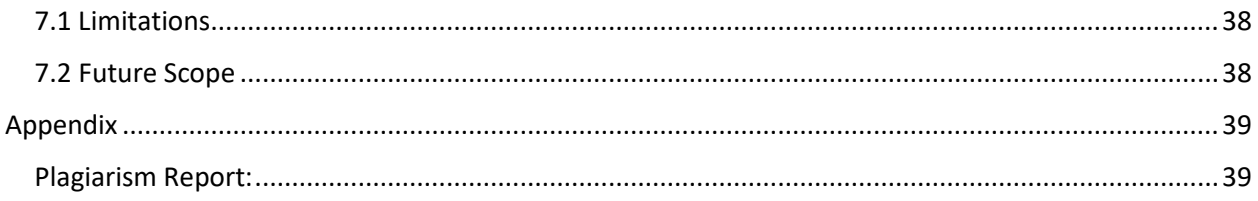

## **Chapter 1**

#### **Requirement Capturing and Scope Define**

#### <span id="page-7-2"></span><span id="page-7-1"></span><span id="page-7-0"></span>**1.1 Introduction**

The client is using a comprehensive HRIS(Human Resource Information System) for a long period. Existing HRIS is a Desktop Application, it was developed using Microsoft .Net Tool (C# .Net), and backend RDBMS(Relational Database Management System) is MS SQL Server. The existing system is running within a private LAN. The client initiated a new requirement of the web application that will be an extension and integral part of the existing HRIS. The current requirement is to design and develop a software for the online Leave Apply, Approval, and recording process. The system will be developed basically for the Line Managers of the factory who will apply for leave on behalf of the workers as a lot of them are not competent enough to use the system.

#### <span id="page-7-3"></span>**1.2 Scope of the Web Application**

It is already mentioned that the intended web application will have to integrate with the existing HRIS, therefore, any existing process or information/data capturing will not be expected for the system. The new system would rather have to share already available information/data that would be necessary. Identified scope as per the client's requirement is discussed below.

- a. Analysis of the necessary part of the existing HRIS for integration and sharing of information/data.
- b. Secure Access to the system: Existing HRIS already have the facility of creating Authorized User for the system. Existing HRIS users will access the new system. This system will need a secure option for log in to the system using the existing same Login ID and Password.
- c. Submit Leave Application: This is the required key functionality for the system. Workers of the organization are allowed to avail different types of leave according to the predefined policy of the organization. Usually, they(workers) need to apply for the desired category of leave in advance to get a sanction from the relevant authority. Or to regularize unauthorized absence into authorized leave. Designated Line Manager (and Alternate Line Manager) will be allowed to submit a leave

application on behalf of a Worker for approval. The available balance of the desired category of leave is the prerequisite of the leave application. Submitted leave application will go to the leave Approver Authority.

- d. Leave Approval: Designated Second Line Manager (for the worker) is the leave sanctioning authority. A facility will be required to incorporate for viewing the submitted leave applications. This module has the facility to Approve or Reject the leave application. On approval of the application, the leave will be preserved as relevant workers' leave records. On rejection, the leave application will be available for the Line Manager for information.
- e. View Leave Balance: The First Line Managers/Alt. Line Managers will have the provision to view the Leave Balance of their respective team members
- f. Dashboard: The dashboard of this web application gives the facility to see the overview. The **Upcoming Holiday** helps the employees to plan for their leaves effectively. Whenever a Line Manager applies for a leave, the request forwards to the Second Line Manager and it shows in the **Pending Approval List.** The Second Line Manager can click the link and either Approve or Reject the request. Whatever the action is, the First Line Manager will also receive a notification in his/her dashboard as well under the **Notification** grid. The Line Managers can view the Leave Balance from **Your Team** by clicking the **Leave Balance** option.
- g. Exit from the System Logout

#### <span id="page-8-0"></span>**1.3 Stakeholders**

As this application is an extension version of the HRIS system, there will be two stakeholders

- a. **First Line Manager(s)/Alternate Line Manger(s)**, who will apply for the leaves on behalf of the factory employees.
- b. **Second Line Manager(s)**, who will approve/decline the requested leaves.

# **Chapter 2**

# **System Requirement Specification**

# <span id="page-9-3"></span><span id="page-9-2"></span><span id="page-9-1"></span><span id="page-9-0"></span>**2.1 Functional Requirements**

### **2.1.1 System Log In**

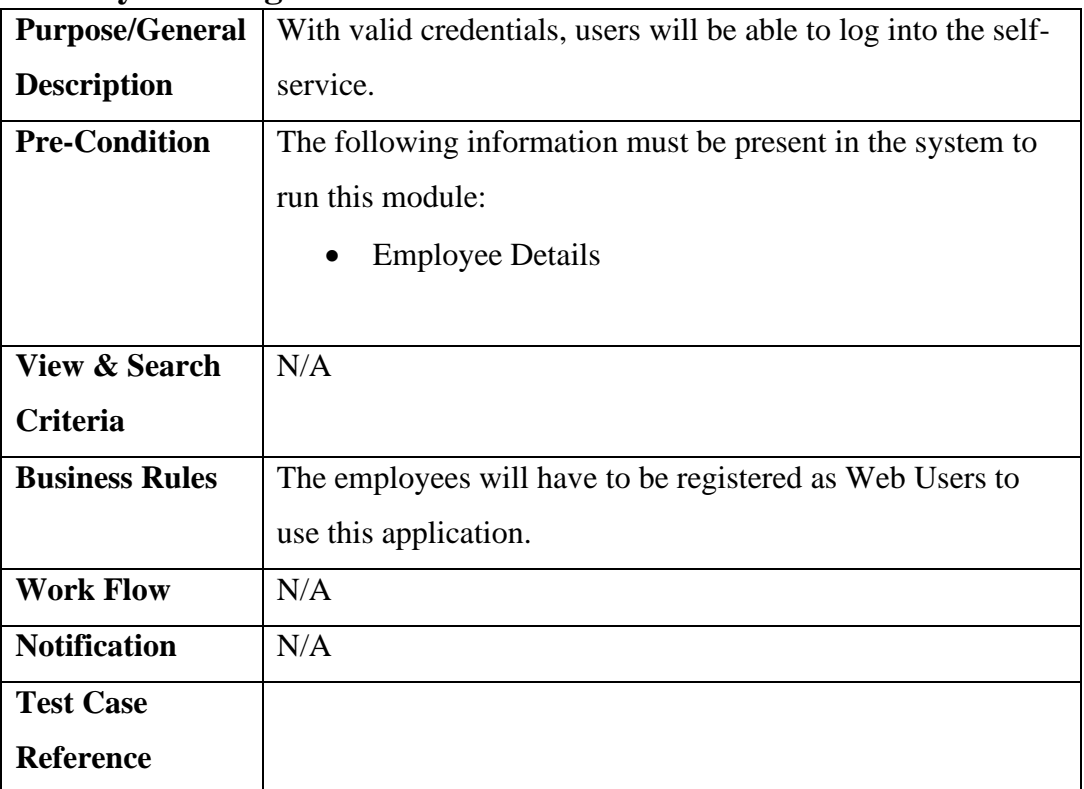

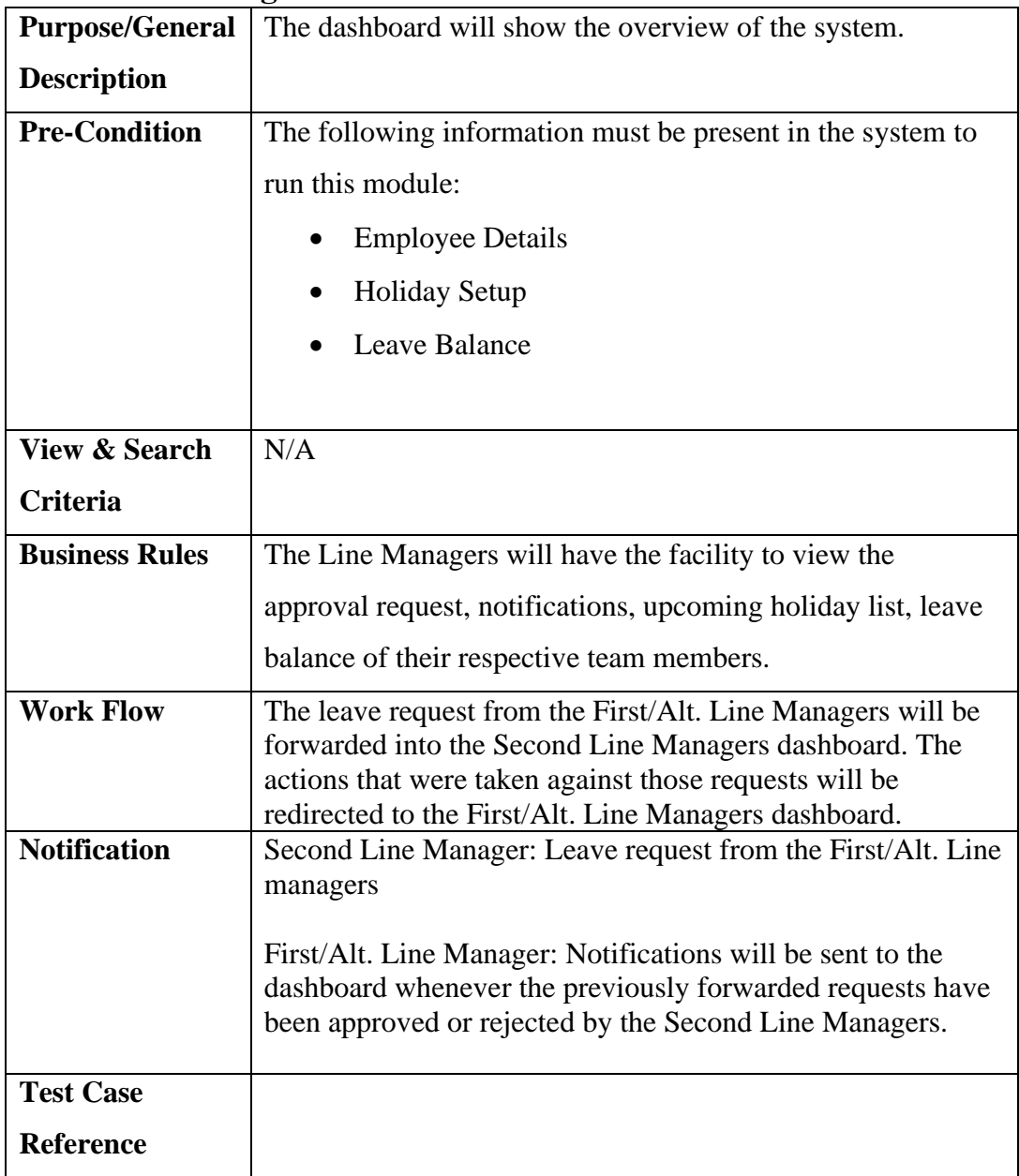

#### <span id="page-10-0"></span>**2.1.2 Line Manager's Dashboard**

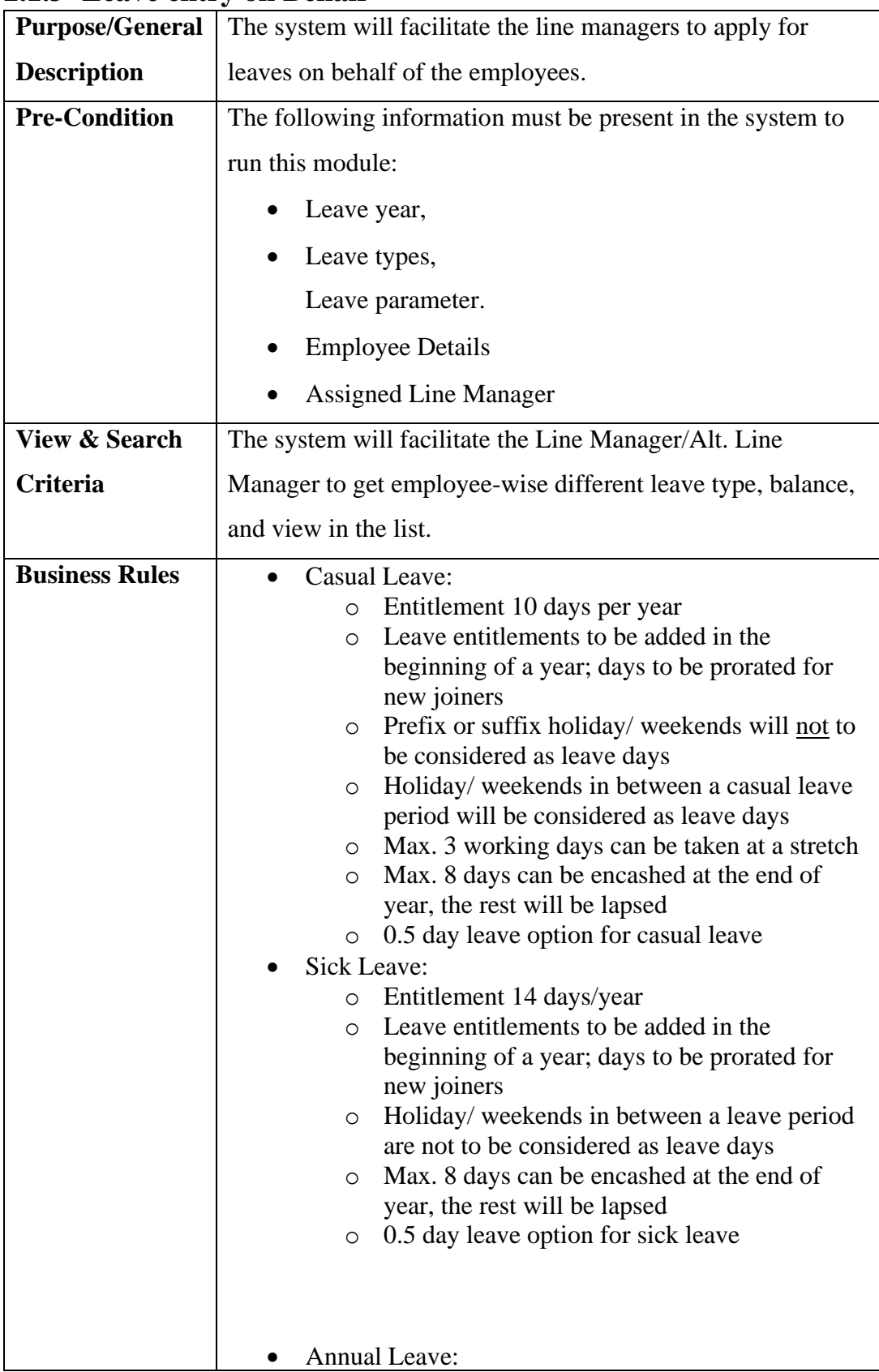

#### <span id="page-11-0"></span>**2.1.3 Leave entry on Behalf**

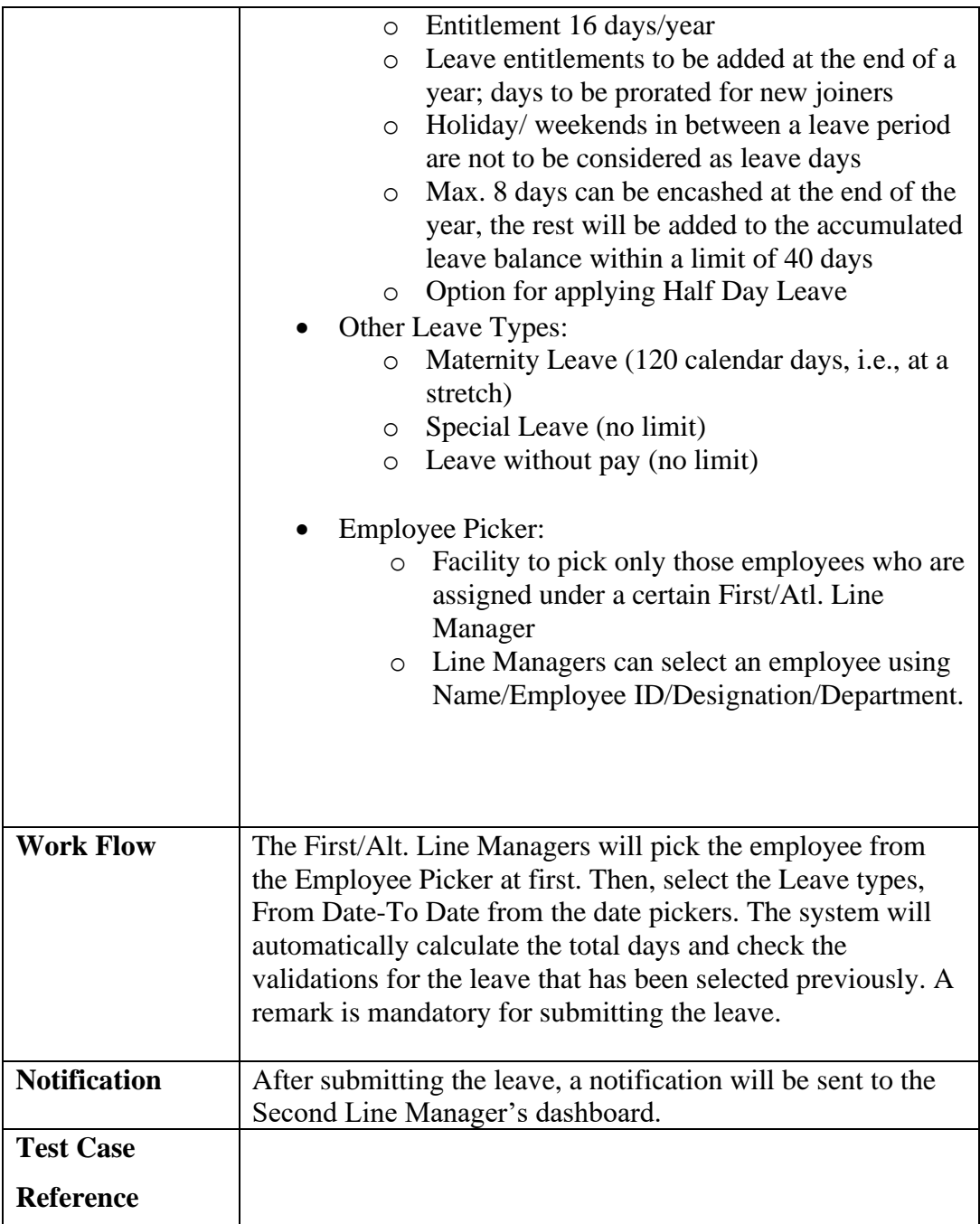

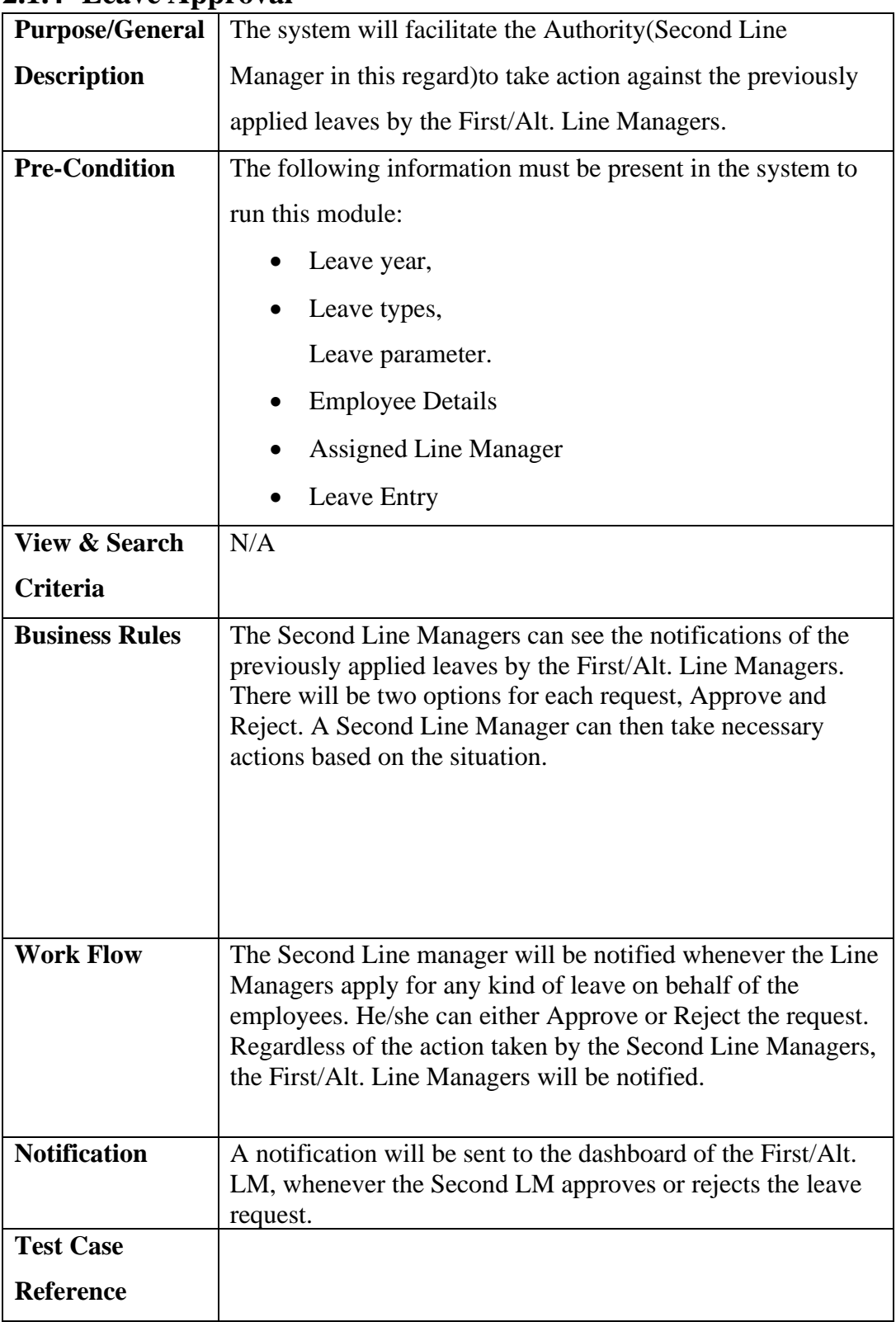

#### <span id="page-13-0"></span>**2.1.4 Leave Approval**

## <span id="page-14-0"></span>**2.2 Dependability Requirements**

<span id="page-14-1"></span>The web application's dependability is based on four dimensions,

#### **2.2.1 Availability Requirements**

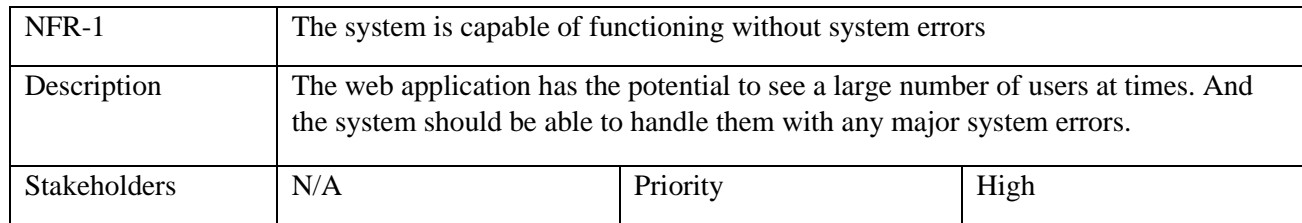

#### **2.2.2 Reliability Requirements**

<span id="page-14-2"></span>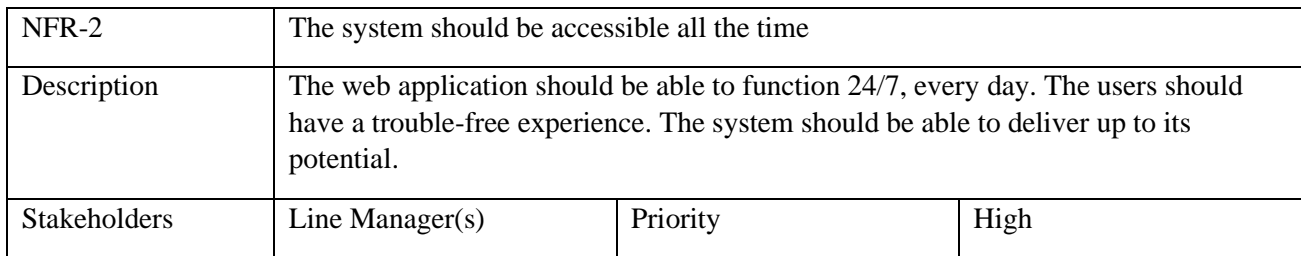

#### <span id="page-14-3"></span>**2.2.3 Security Requirements**

Security requirements of a web application are a functional requirement. A secured software ensures a safe environment for the users to use the web application. The functionalities of software security can be observed and tested. There are some security-related requirements is given below,

- User(s) signing into the system in a proper manner.
- Get full access properly after logging in.
- Leave request sent to the Second Line Managers for approval.
- Second Line Managers receive request notifications.
- Log out properly.

The system features a well-integrated and sophisticated security system. It will ensure the data is stored in the system and will prevent malicious modification or accidental destruction. Privacy is important to users and to ensure the users' privacy, the central database will be protected by the team.

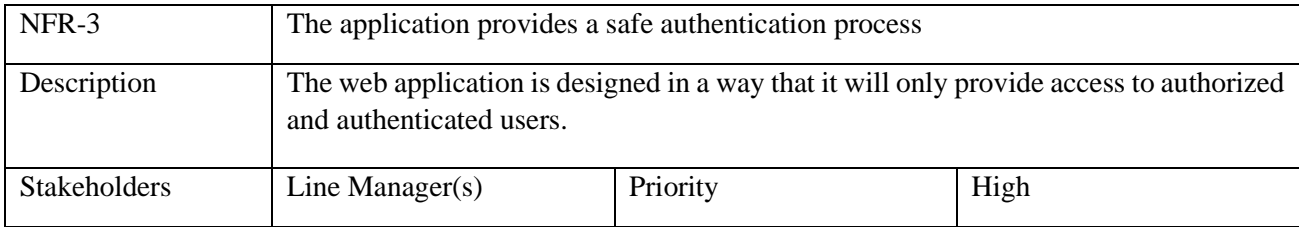

#### <span id="page-15-0"></span>**2.2.4 Extensibility or Scalability Requirements**

Extensibility or scalability requirements define the ability of a system to grow to its capacity to meet the increasing demand for its service which is offering to the user's demand. The system is capable of avoiding failures and providing fresh data when required.

### <span id="page-15-1"></span>**2.3 Human Interface Guidelines**

The system is kept very user-friendly and easy to understand as well as easily manageable. There are not any personalization and internationalization requirements. This application is developed by thinking about the client's perceptions and requirements as the major priorities.

### <span id="page-15-2"></span>**2.4 Document Requirements**

The system does not require any documents from the user. Users need to be the employees of the company.

### <span id="page-15-3"></span>**2.5 User Interface Requirements**

The system is designed in a way that is easily understandable to the users and it has to be visibly satisfying to the users.

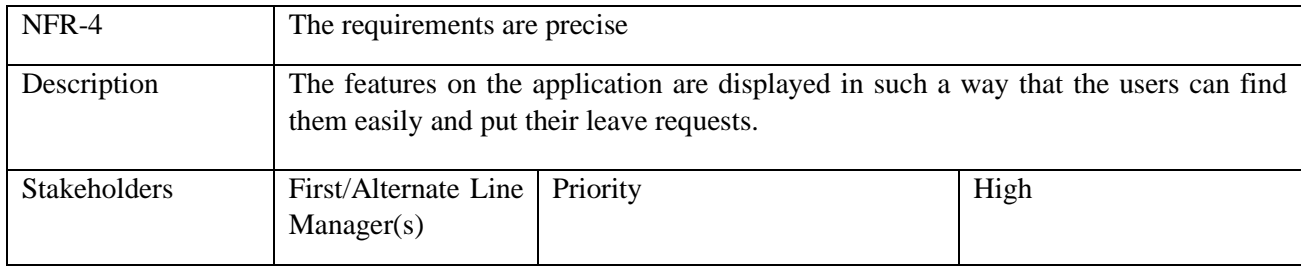

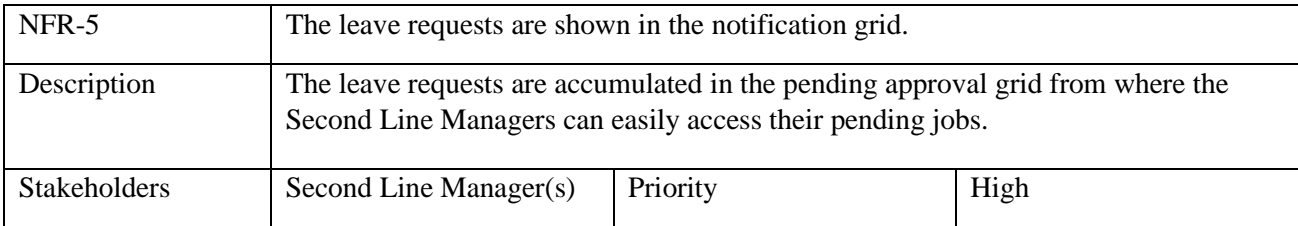

# <span id="page-16-0"></span>**2.6 Legal Requirements**

The application is off-limits to the employees of COATS Bangladesh.

# **Chapter 3 System Analysis**

# <span id="page-17-1"></span><span id="page-17-0"></span>**3.1 Use Case Diagram**

<span id="page-17-2"></span>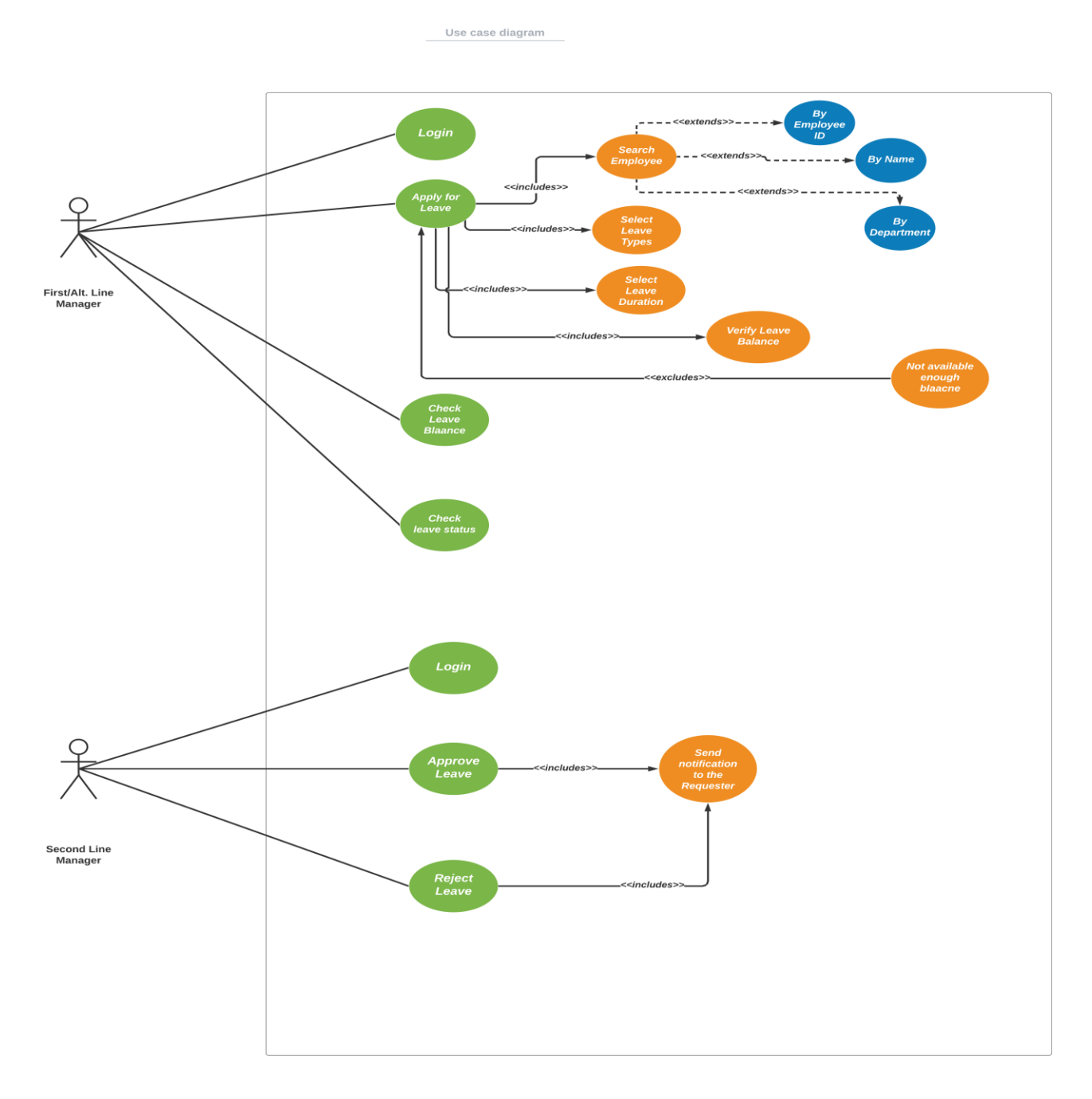

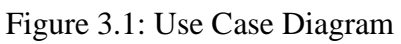

# <span id="page-18-1"></span><span id="page-18-0"></span>**3.2 Use Case Description**

### **3.2.1 Log In**

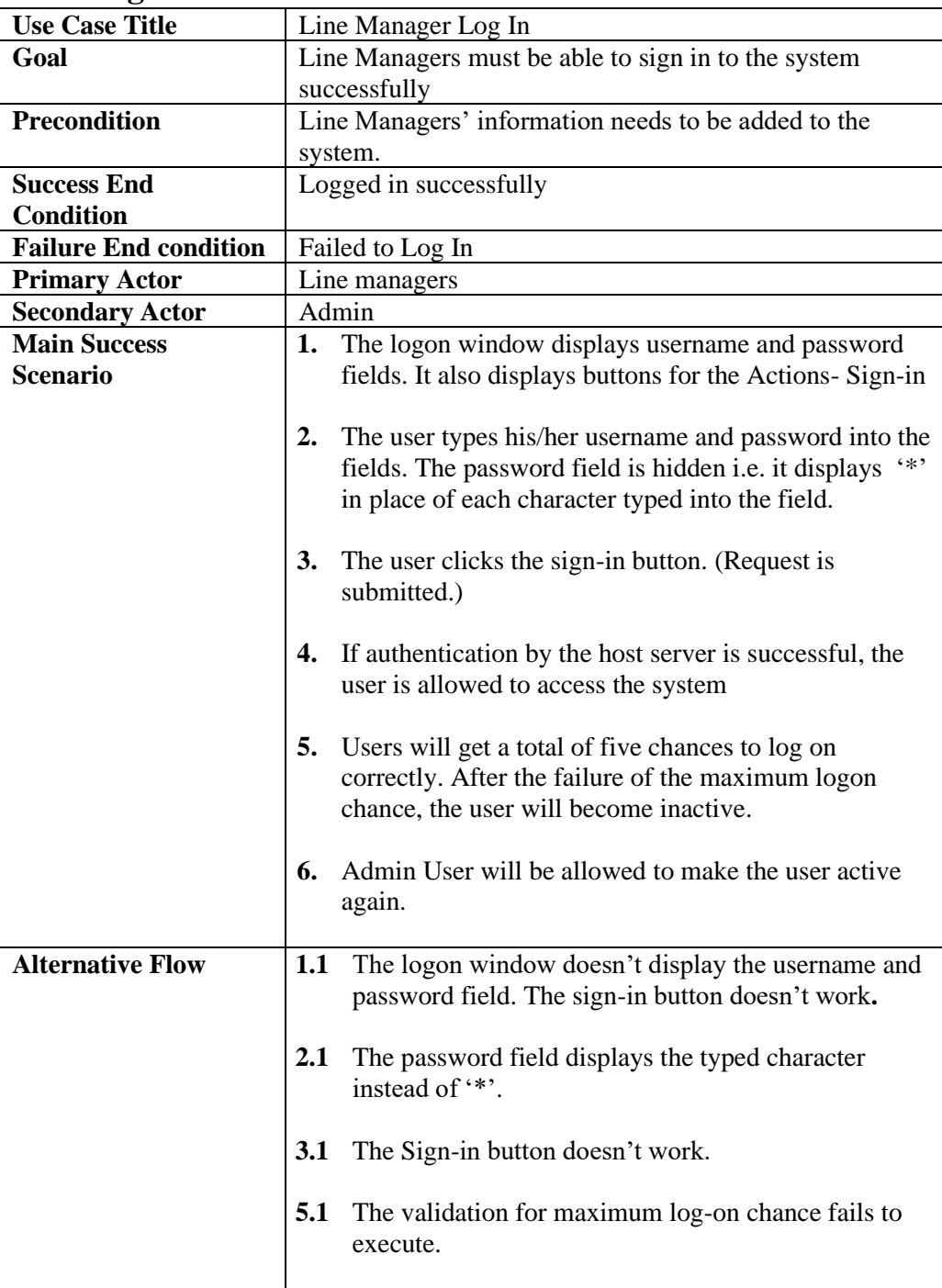

| <b>Use Case Title</b>        | Leave Entry on Behalf                                       |
|------------------------------|-------------------------------------------------------------|
| Goal                         | First/Alt. Line Managers will be able to apply for leave on |
|                              | behalf of the employees.                                    |
| <b>Precondition</b>          | The following information must be present in the system     |
|                              | to run this module:                                         |
|                              | Employee information<br>1.                                  |
|                              | 2. Line Manager Information                                 |
|                              | 3. Leave Types and Leve Type – wise Yearly Leave            |
|                              | Entitlement                                                 |
|                              | 4. Leave Type-wise Leave Balance of Individual              |
|                              | Employee                                                    |
|                              | Holiday information<br>5.                                   |
|                              |                                                             |
| <b>Success End</b>           | Apply for leave successfully and send a notification to     |
| <b>Condition</b>             | Approver for Approval of the applied leave                  |
| <b>Failure End condition</b> | Failed to apply for the leave                               |
| <b>Primary Actor</b>         | First/Alt. Line Managers(LM)                                |
| <b>Secondary Actor</b>       | N/A                                                         |
| <b>Main Success</b>          | The applier(First/Alt. LM) will search for a certain<br>1.  |
| <b>Scenario</b>              | employee who intends to take a leave using the              |
|                              | <b>Employee Picker.</b>                                     |
|                              |                                                             |
|                              | 2.<br>The applier will search the employee using either     |
|                              | Name or Employee ID or Department or                        |
|                              | Designation from the Employee Picker.                       |
|                              |                                                             |
|                              | 3.<br>After the selection of the appropriate employee, the  |
|                              | applier will choose the desired leave type from the         |
|                              | predefined leave types dropdown list.                       |
|                              |                                                             |
|                              | Need to select the leave duration from the date<br>4.       |
|                              | picker, From Date(Leave Start Date), and To                 |
|                              | Date(Leave End Date). This will calculate the               |
|                              | number of days selected and show it in the Total-           |
|                              | Days (leave duration) section.                              |
|                              |                                                             |
|                              | Applier needs to input a valid reason for applying<br>5.    |
|                              | for leave in the Reason field to complete leave entry       |
|                              | before submitting the request.                              |
|                              |                                                             |
|                              | Applier will press the Submit button to complete<br>6.      |
|                              | the request.                                                |

<span id="page-19-0"></span>**3.2.2 Apply for Leave on Behalf**

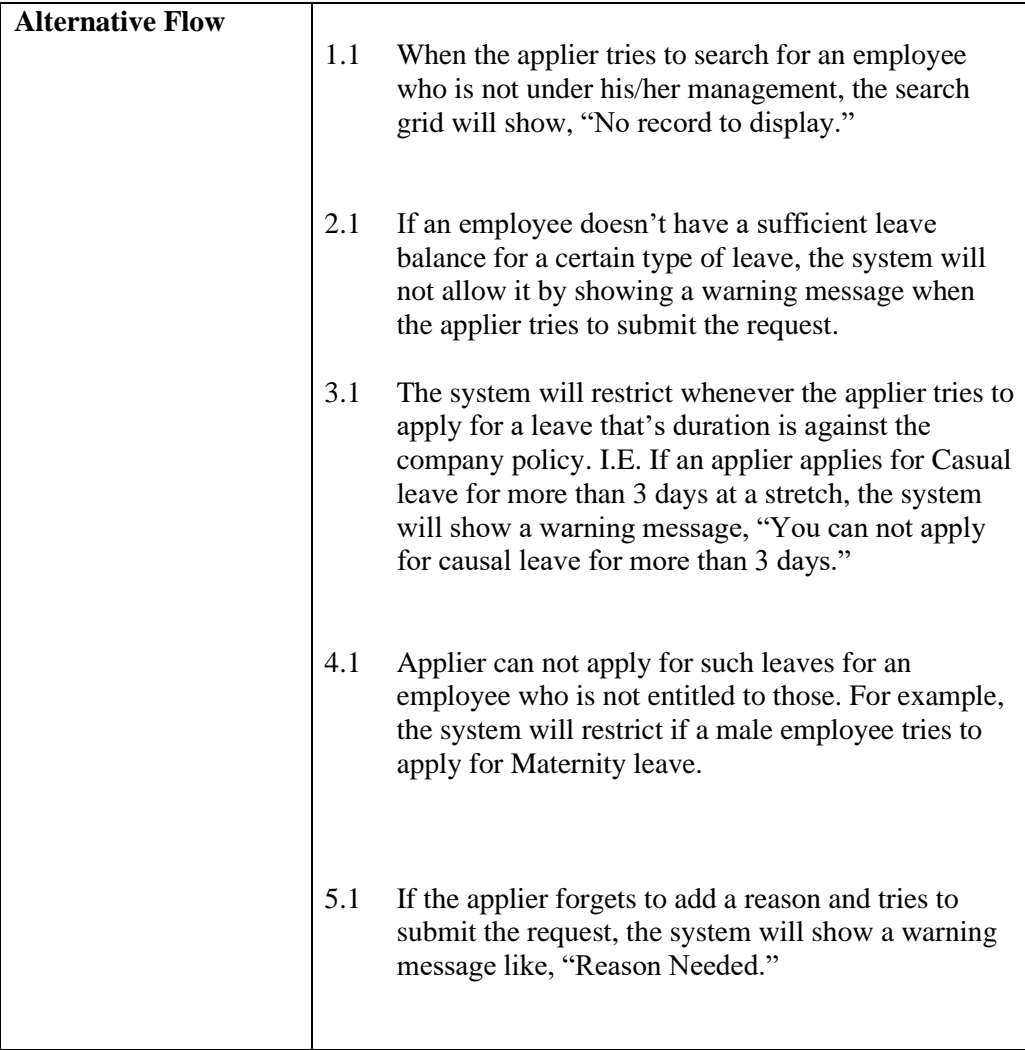

### <span id="page-20-0"></span>**3.2.3 Search Employee**

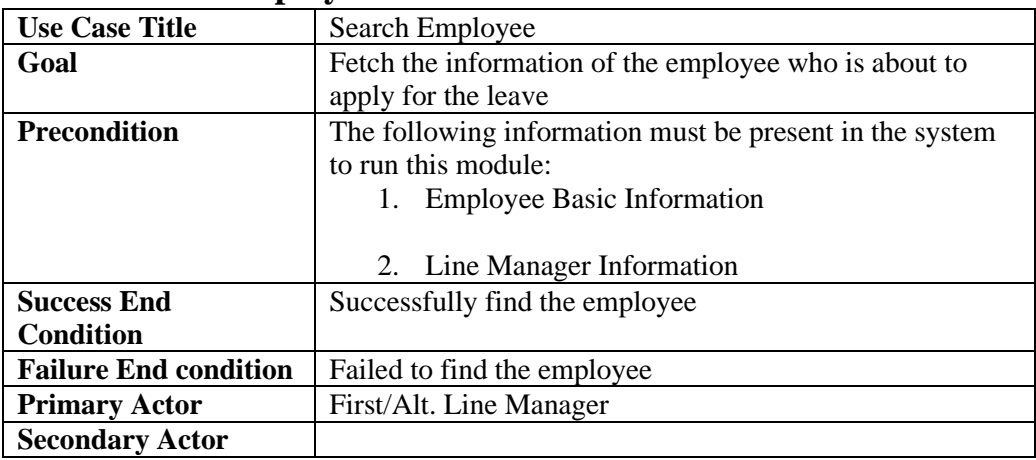

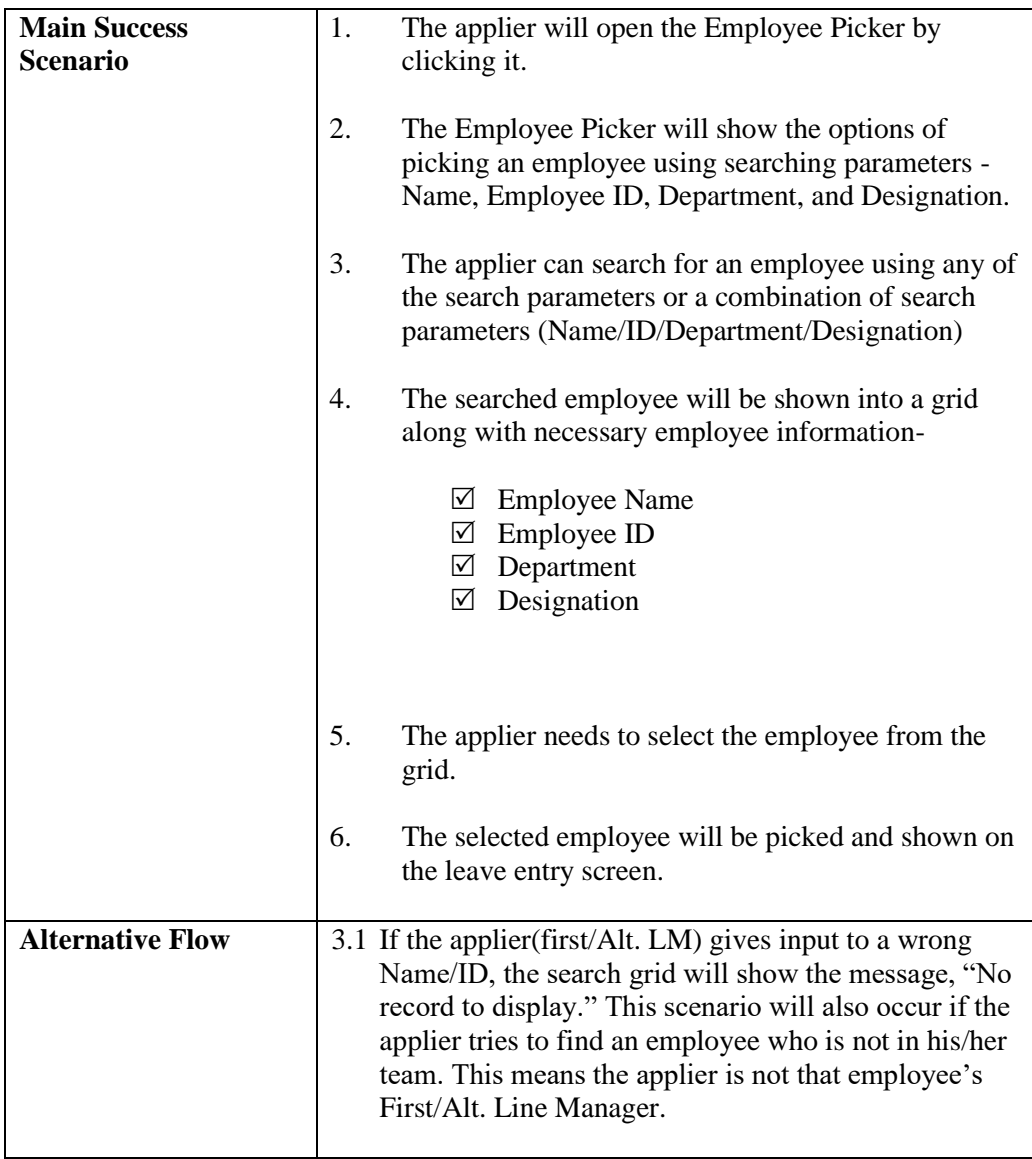

## **3.2.4 Leave Approve/Reject**

<span id="page-21-0"></span>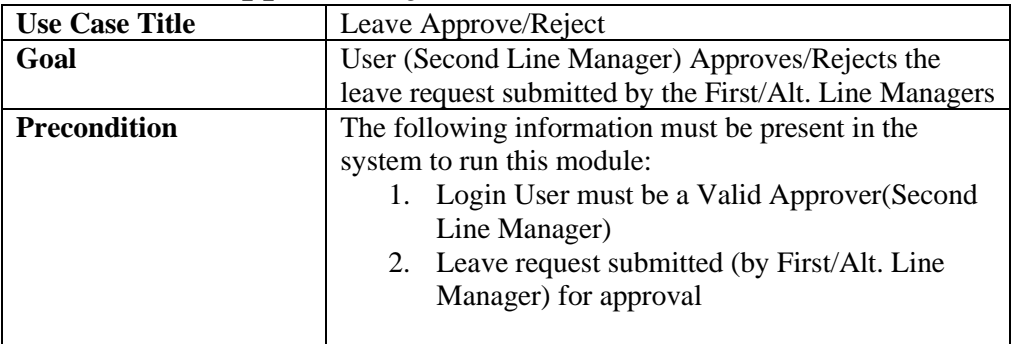

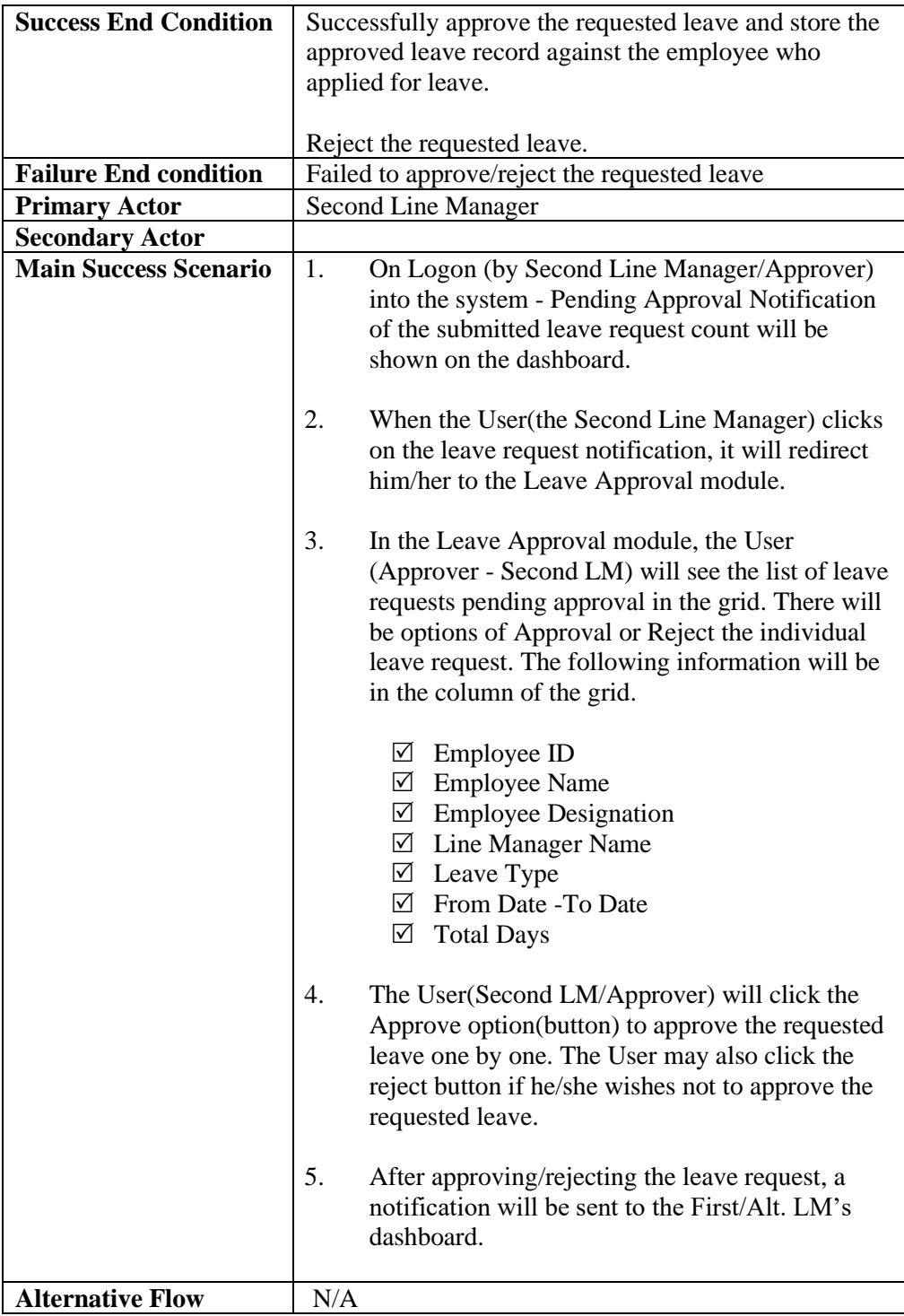

## <span id="page-23-1"></span><span id="page-23-0"></span>**3.3 Activity Diagram**

### **3.3.1 User Login**

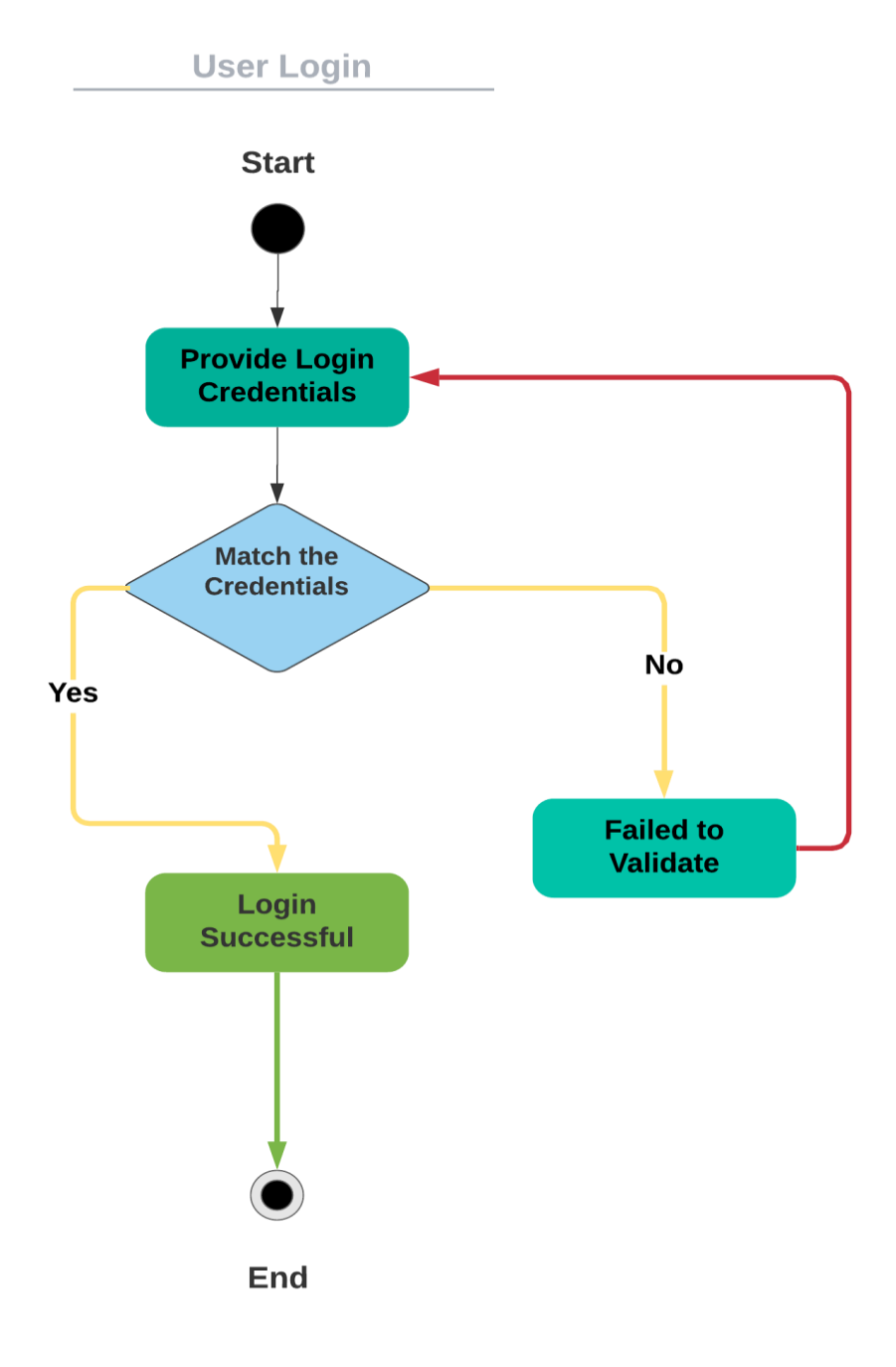

Figure 4.1: Activity Diagram(User Login)

#### **3.3.2 Leave entry on behalf**

<span id="page-24-0"></span>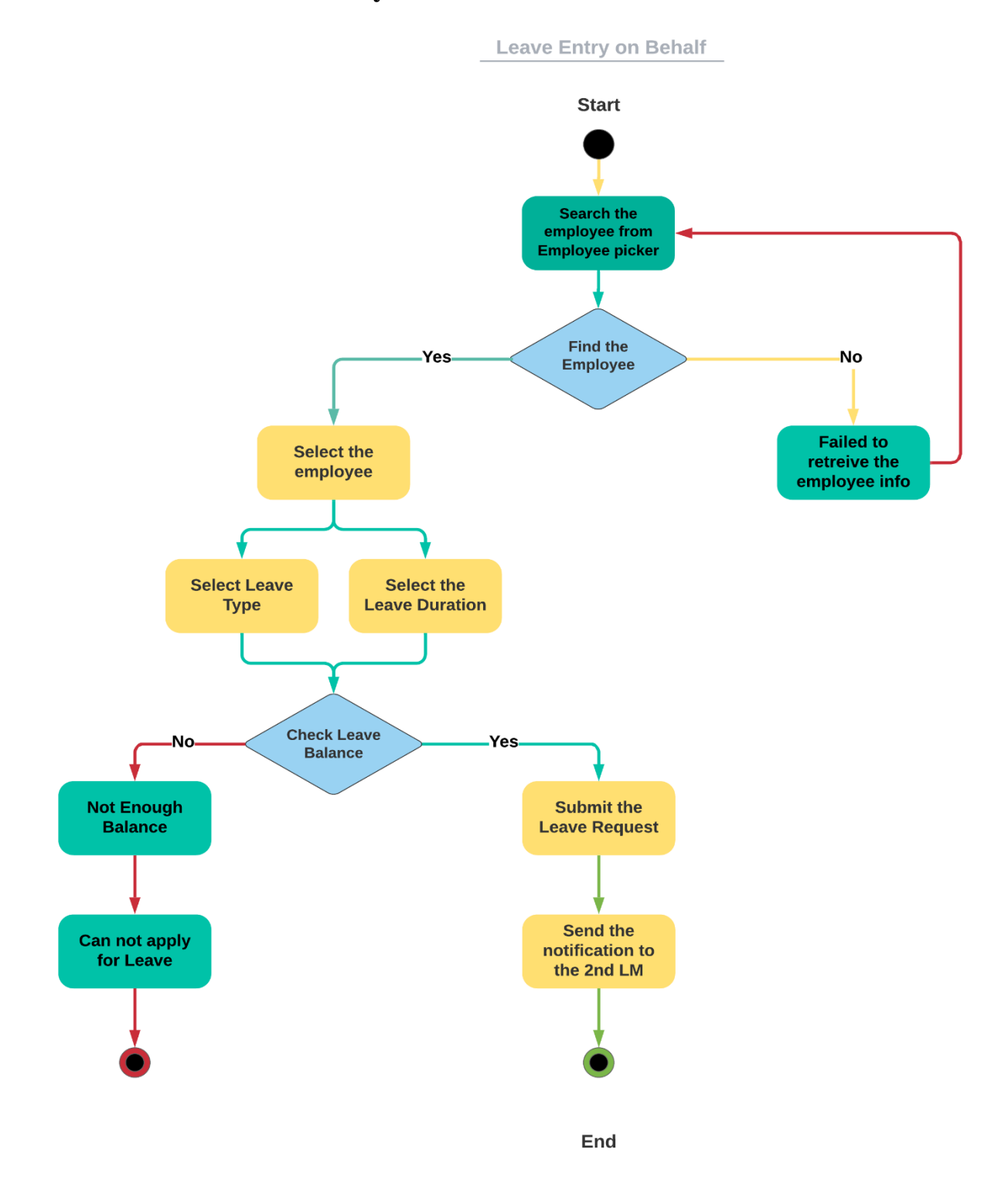

Figure 4.2: Activity Diagram(Leave Entry on behalf)

## <span id="page-25-0"></span>**3.3.3 Search Employee**

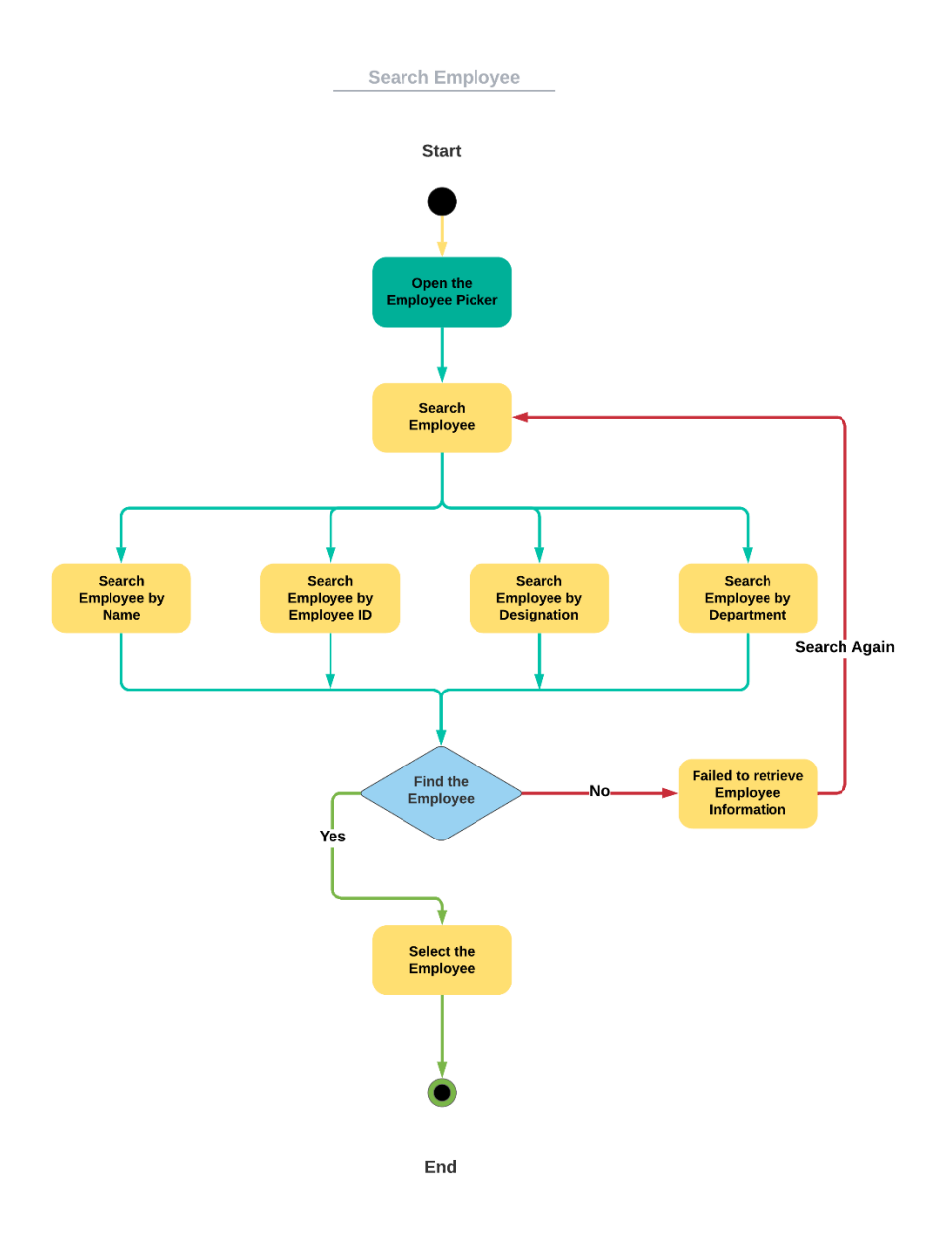

Figure 4.3: Activity Diagram(Search Employee)

### **3.3.4 Leave Approve/Reject**

<span id="page-26-0"></span>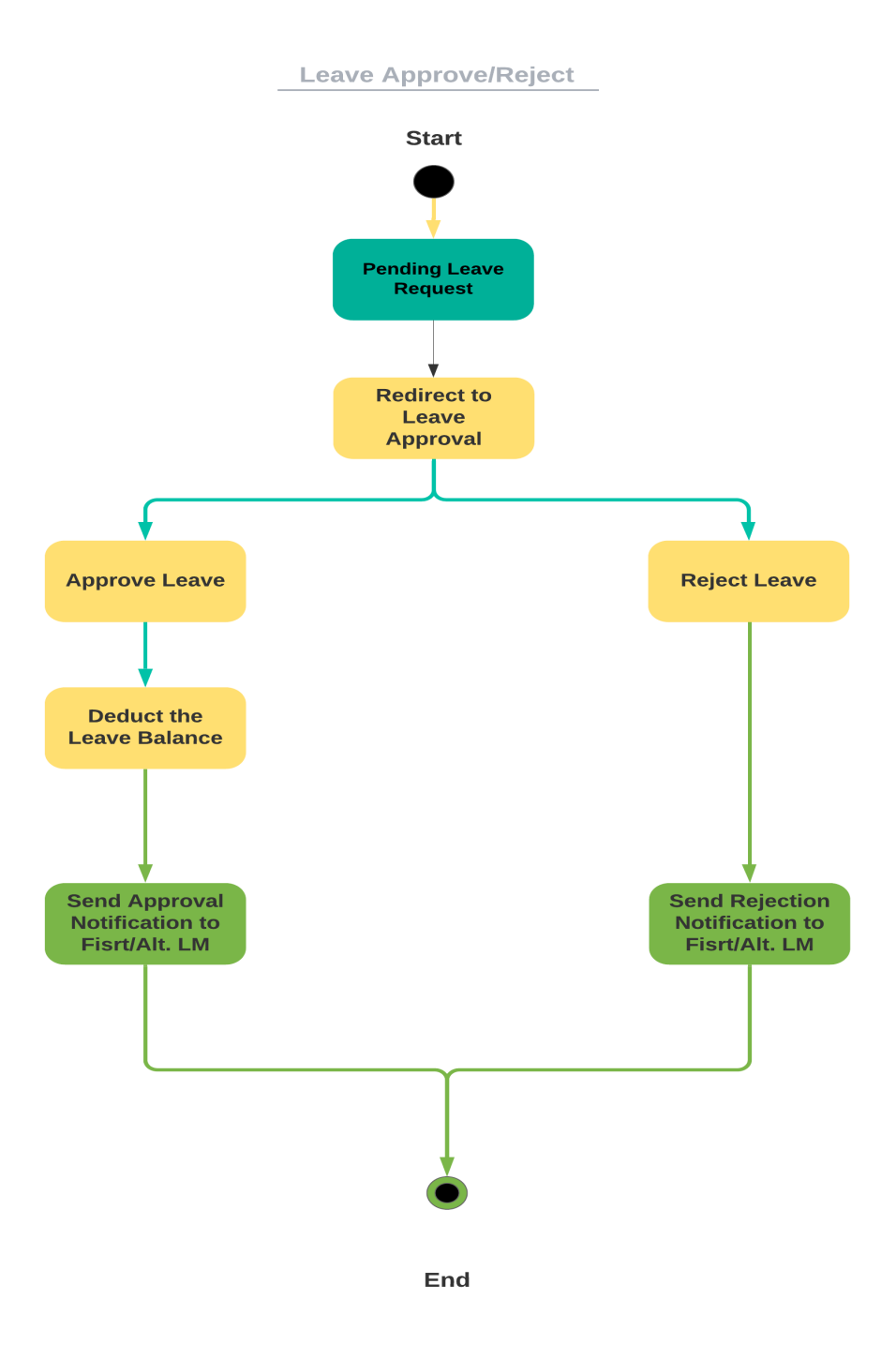

Figure 4.4: Activity Diagram(Leave Approve/Reject)

# <span id="page-27-0"></span>**3.4 Sequence Daigram**

## **3.4.1 Line Manager Login**

<span id="page-27-1"></span>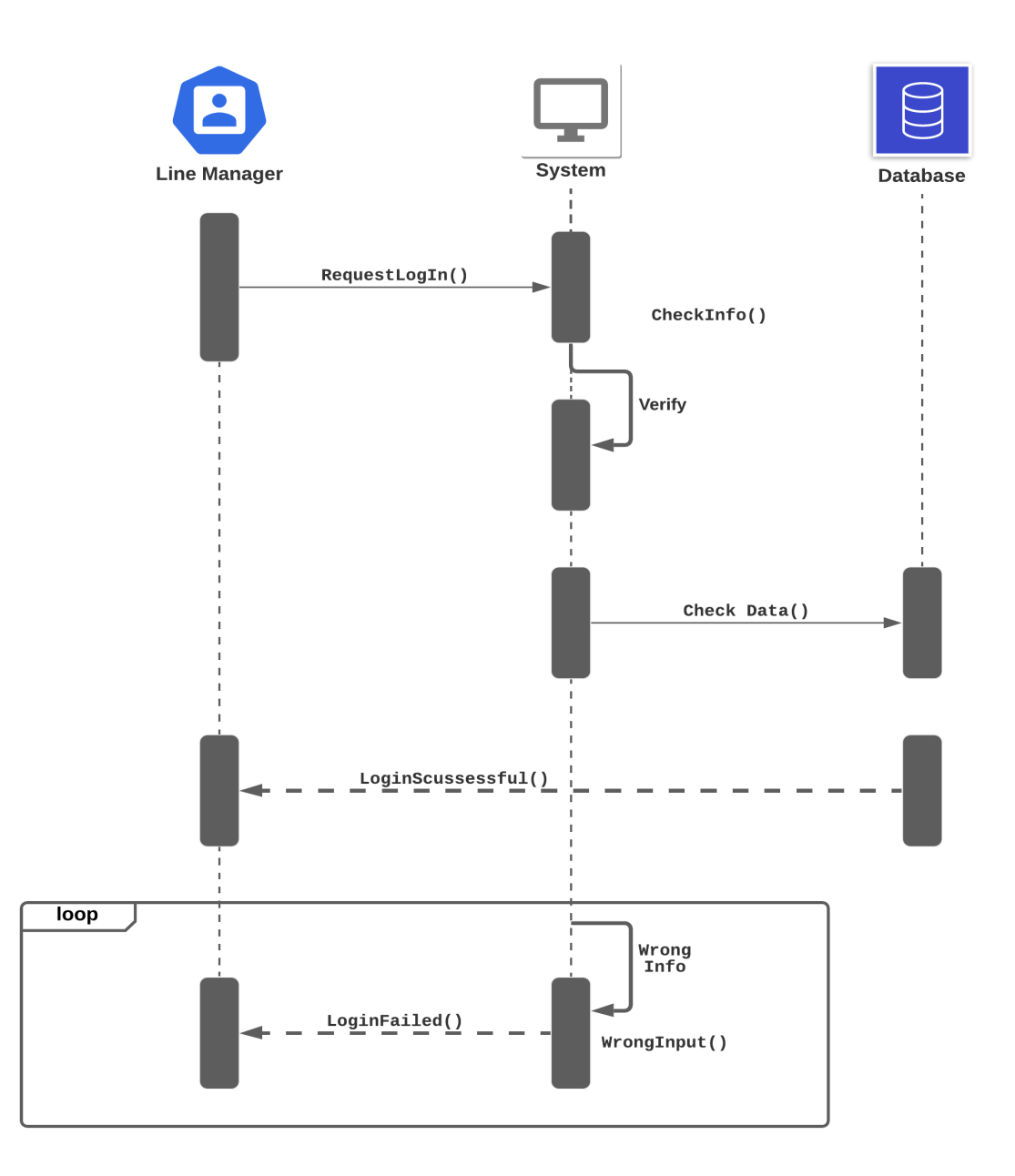

## **3.4.2 Search Employee**

<span id="page-28-0"></span>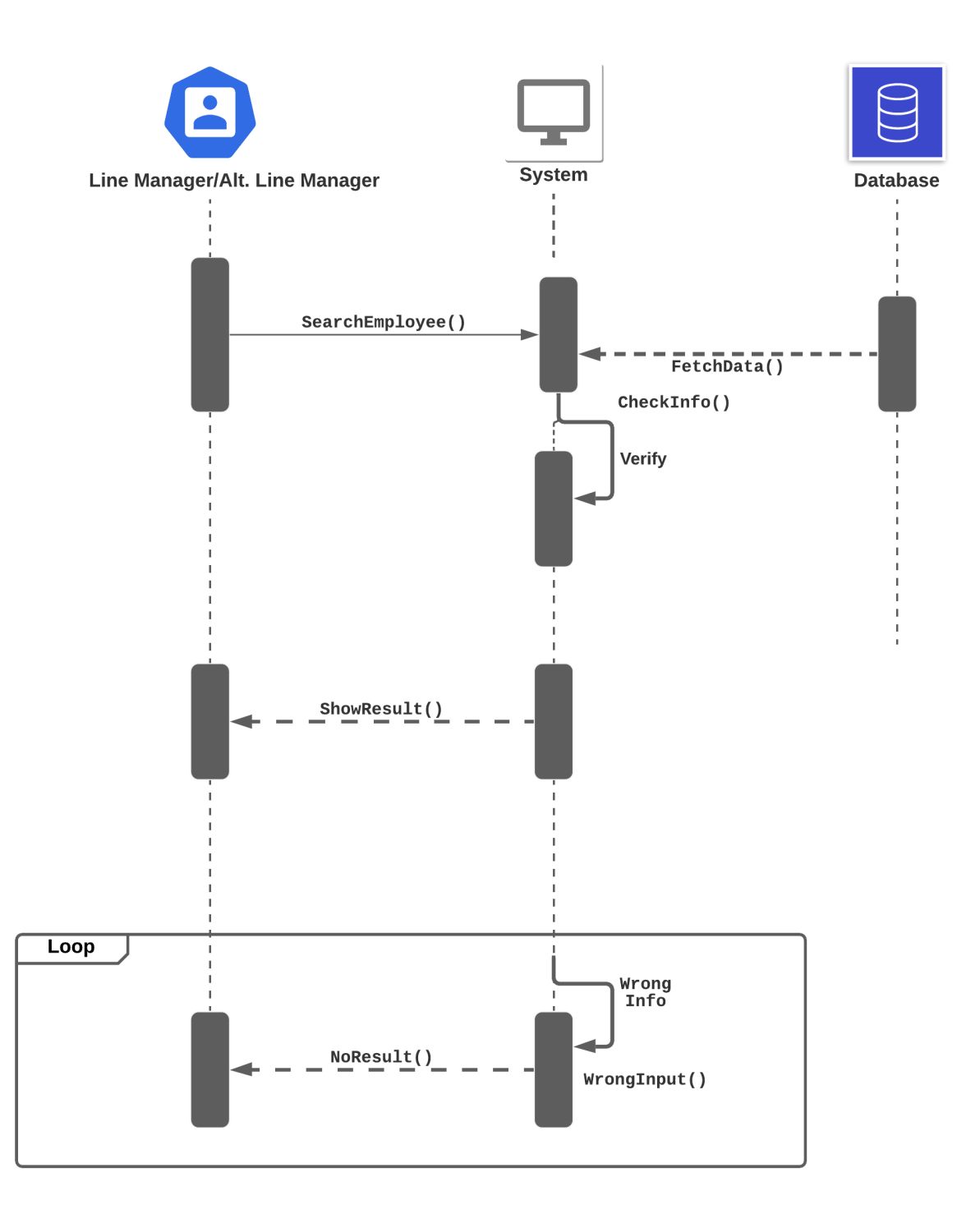

## **3.4.3 Apply for Leave on Behalf**

<span id="page-29-0"></span>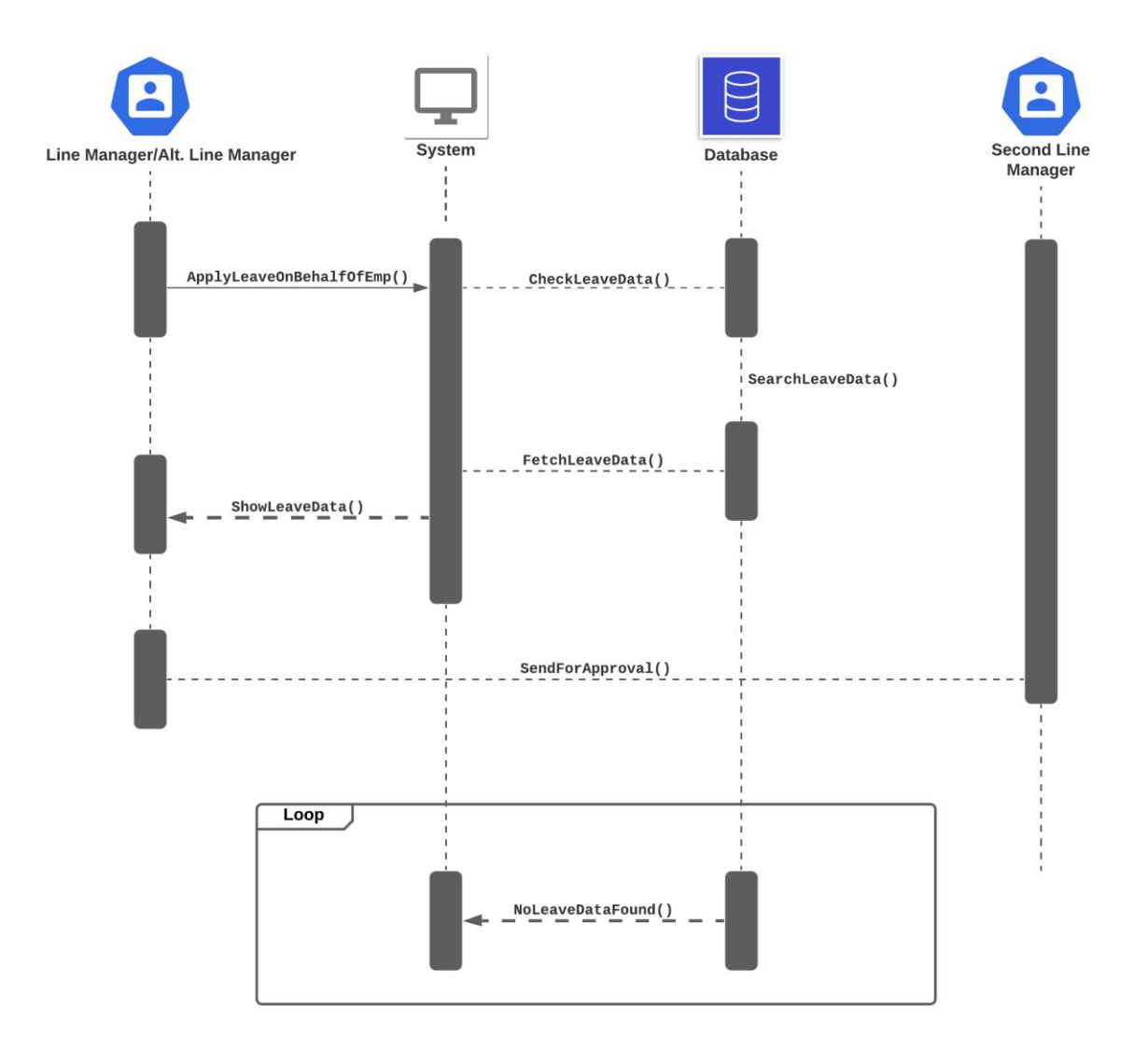

## **3.4.4 Leave Approval Process**

<span id="page-30-0"></span>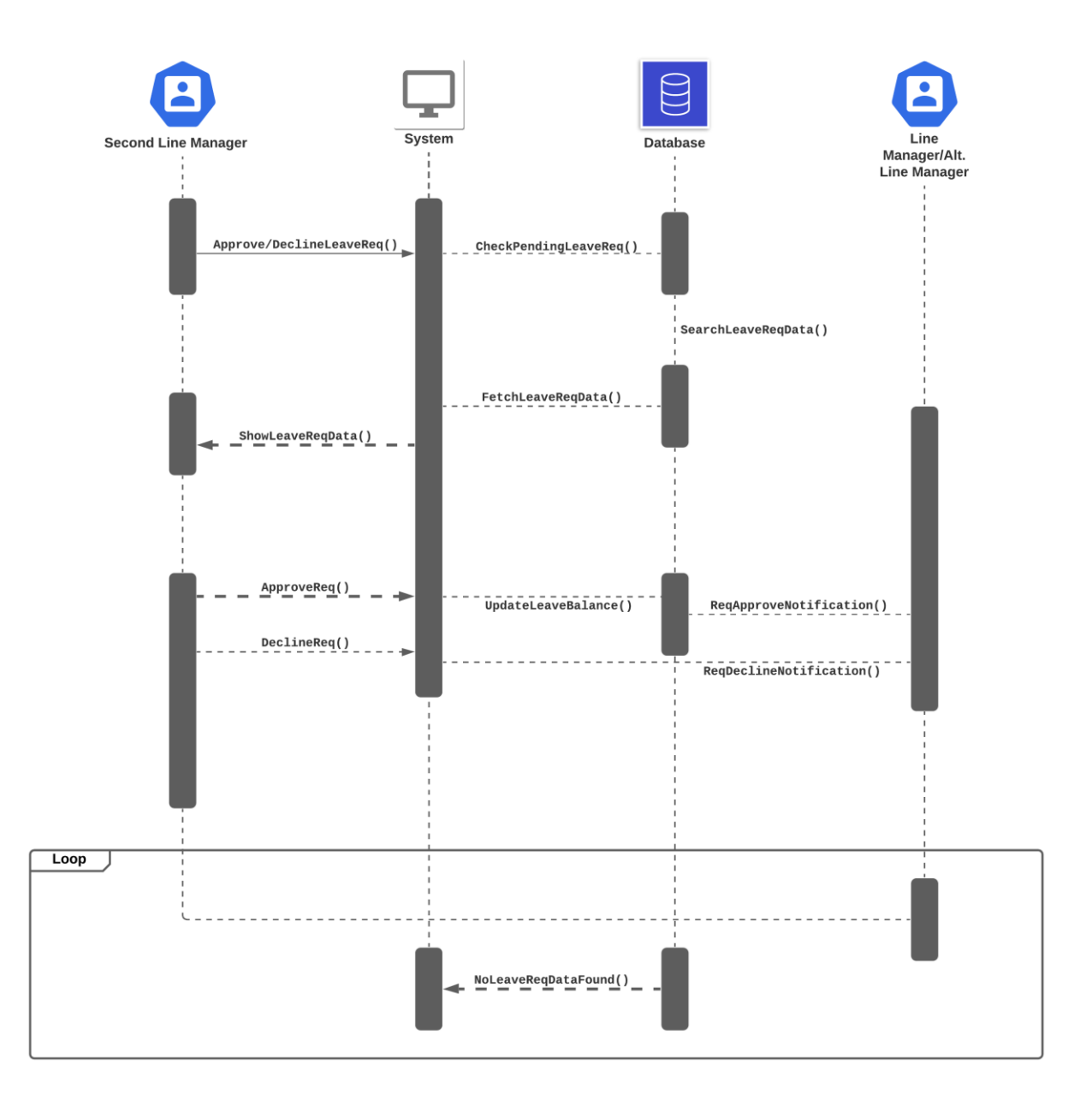

## **3.4.5 Line Manager Logout**

<span id="page-31-0"></span>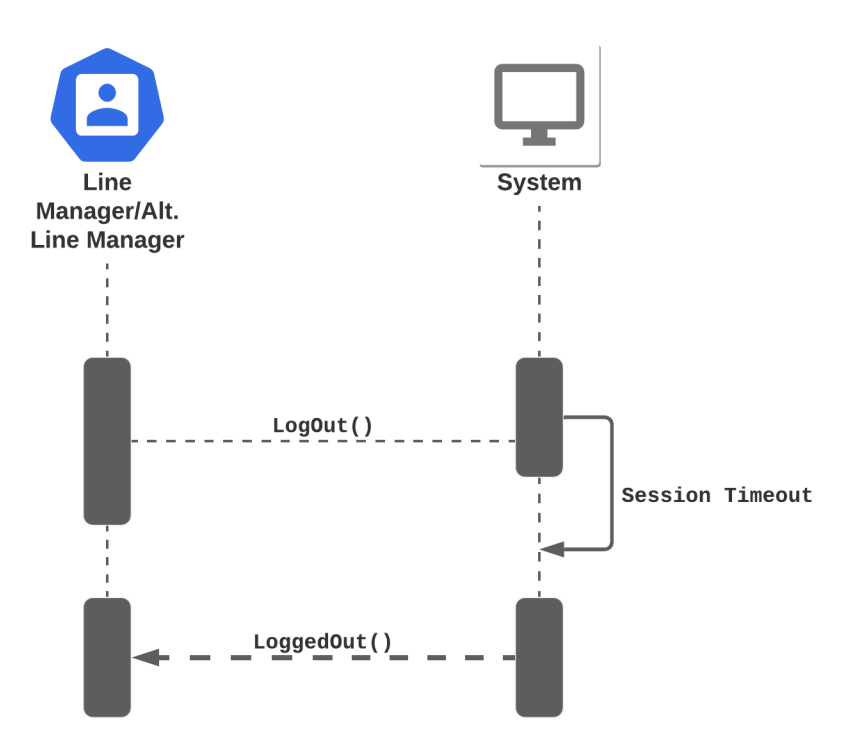

# **Chapter 4 System Design Specification**

#### <span id="page-32-2"></span><span id="page-32-1"></span><span id="page-32-0"></span>**4.1 Development Tools and Technologies**

Development tools and technology are the primary and compulsory resources required to make and create a successful application. Development tools such as IDE and technologies like programming language and framework etc are needed for a team to create an application.

#### <span id="page-32-3"></span>**4.1.1 User Interface Technology**

User interface refers to the parts which are visible to the user. A better user interface makes an application more appealing to the users to use and view the application.

#### **4.1.1.1 HTML**

HTML, in full hypertext markup language, a formatting system for displaying material retrieved over the Internet. Each retrieval unit is known as a Web page (from World Wide Web), and such pages frequently contain hypertext links that allow related pages to be retrieved. HTML is the markup language for encoding Web pages.

#### **4.1.1.2 CSS**

CSS refers to Cascading Style Sheets. It describes how web elements are going to be displayed on screen paper or in other platform. CSS is responsible for the appearance of an application. CSS can be used internally, externally and inline.

#### **4.1.1.3 Ajax**

Ajax is short for Asynchronous JavaScript and XML, which refers to a set of web development techniques rather than an actual programming language. Ajax however, is widely used in client side programming (e.g. JavaScript) to allow for data to be sent and received to and from a database / server. What's special about using Ajax programming is that you can exchange data in the background without actually disturbing the user experience.

#### **4.1.1.4 Telerik Web UI**

The Telerik® UI for ASP.NET AJAX controls suite includes more than 120 versatile and performance-optimized ASP.NET Web Forms components that help to build high-quality, professional line-of-business projects. This controls suite was formerly known as RadControls for ASP.NET AJAX, where RAD stands for Rapid Application Development. From the leading AJAX data grid to the fullfeatured HTML editor used by Microsoft on sites like MSDN, Telerik UI for ASP.NET AJAX provides all the building blocks to maximize productivity and build richer, slicker, and better-performing applications with ease.

#### <span id="page-33-0"></span>**4.1.2 Language and Framework**

For developing a robust business application the choice of programming language and the framework are very instrumental. In this regard, C# has been chosen as the programming language, and Asp .NET is used as the framework.

C# is a modern, innovative, open-source, cross-platform object-oriented programming language and one of the top 5 programming languages currently used in the industry. Hundreds of thousands of companies worldwide use C# to power their business across a vast array of industries including media, finance, healthcare, gaming, and more.

ASP.NET is an [open-source,](https://en.wikipedia.org/wiki/Open-source_software) [server-side](https://en.wikipedia.org/wiki/Server-side_scripting) [web application framework](https://en.wikipedia.org/wiki/Web-application_framework) designed for [web](https://en.wikipedia.org/wiki/Web_development)  [development](https://en.wikipedia.org/wiki/Web_development) to produce [dynamic web pages.](https://en.wikipedia.org/wiki/Dynamic_web_page) It was developed by [Microsoft](https://en.wikipedia.org/wiki/Microsoft) to allow [programmers](https://en.wikipedia.org/wiki/Programmer) to build dynamic [websites,](https://en.wikipedia.org/wiki/Web_site) [applications,](https://en.wikipedia.org/wiki/Web_application) and [services.](https://en.wikipedia.org/wiki/Web_service)

#### <span id="page-33-1"></span>**4.1.3 Integrated Development Environment**

An integrated development environment (IDE) is a software application that provides comprehensive facilities to computer programmers for software development. An IDE normally consists of a source code editor, build automation tools, debugger and compiler. Most modern IDEs have intelligent code completion, syntax highlighting, refactoring, debugging features.

For this application Visual Studio 2015 has been used as the IDE for managing the project.

#### <span id="page-34-0"></span>**4.1.4 Database Server**

Database server refers to the backend system for a database application using server architecture dedicated to providing database services. The system data structure is actually based on Relational Database Management System(RDBMS), so Microsoft SQL Server is used for this application.

#### <span id="page-34-1"></span>**4.1.5 Web-Server**

The web server is a computer that runs websites. It's a computer program that distributes web pages as they are requisitioned. The basic objective of the web-server is to store, process, and deliver web pages to the users. This intercommunication is done using Hypertext Transfer Protocol (HTTP). These web pages are mostly static content that includes HTML documents, images, style sheets, tests, etc. Apart from HTTP, a web server also supports SMTP (Simple Mail Transfer Protocol) and FTP (File Transfer Protocol) protocol for emailing and for file transfer and storage.

Internet Information Service(IIS) has been used as the web-server for hosting the application. Internet Information Services (IIS) for Windows Server is a flexible, secure, and manageable Web server for hosting anything on the Web. From media streaming to web applications, IIS's scalable and open architecture is ready to handle the most demanding tasks.

## <span id="page-35-0"></span>**4.2 Entity Relationship Diagram**

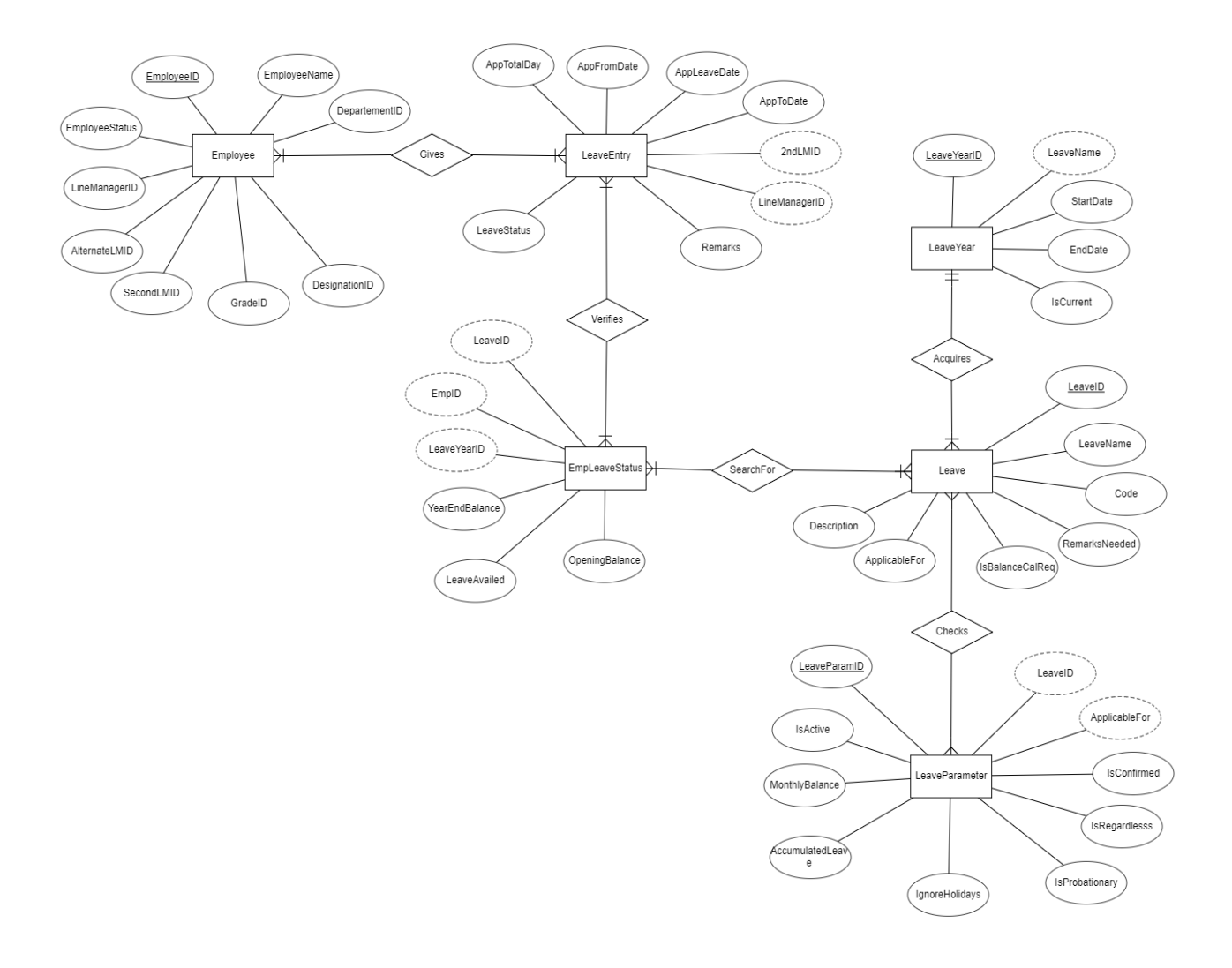

# **Chapter 5 System Test Scripts**

## <span id="page-36-2"></span><span id="page-36-1"></span><span id="page-36-0"></span>**5.1 Log In**

**Purpose: The login screen will facilitate the Line Managers to enter the system after providing valid credentials.** 

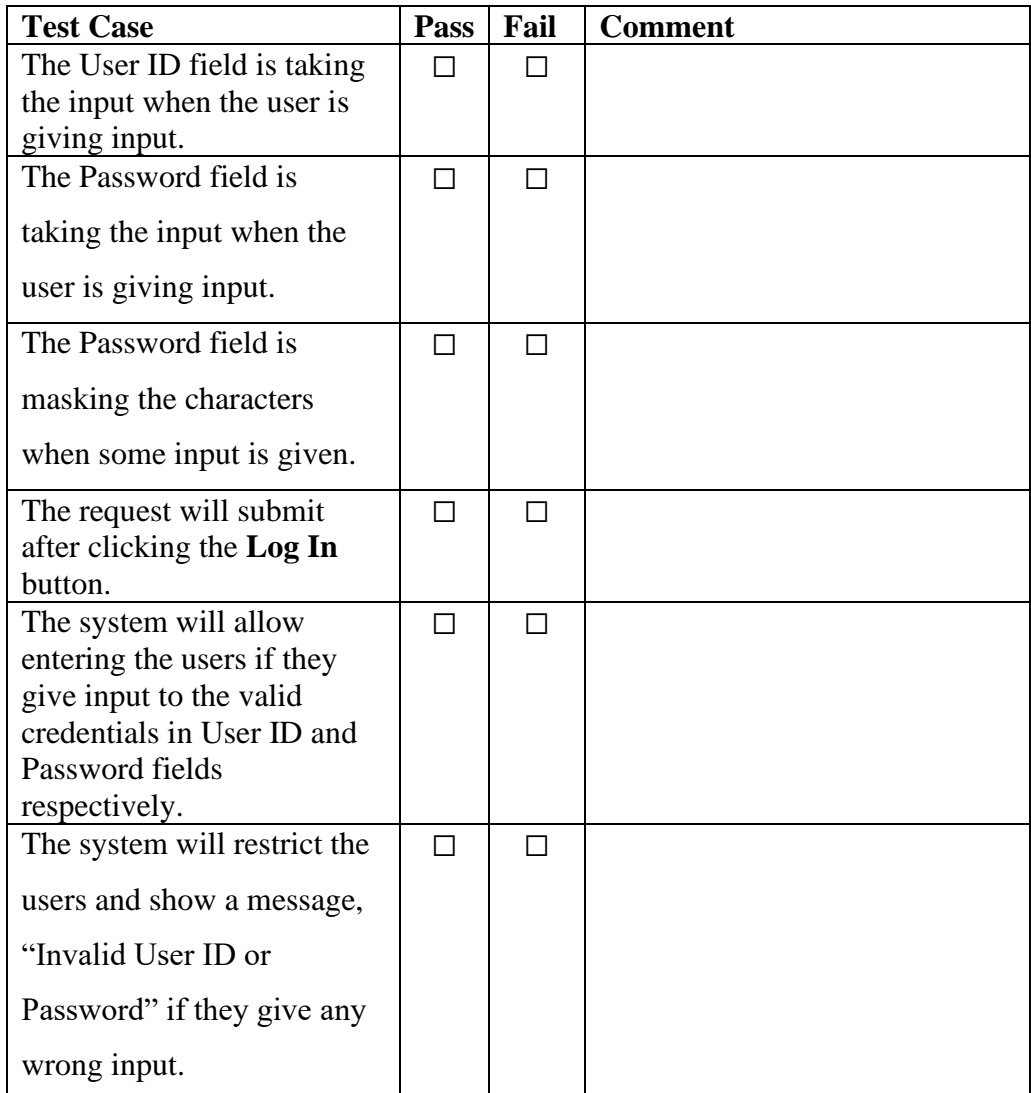

# <span id="page-37-0"></span>**5.2 Line Manager's Dashboard**

**Purpose: The system will provide at-a-glance views of the Leave related information to the Line Managers.** 

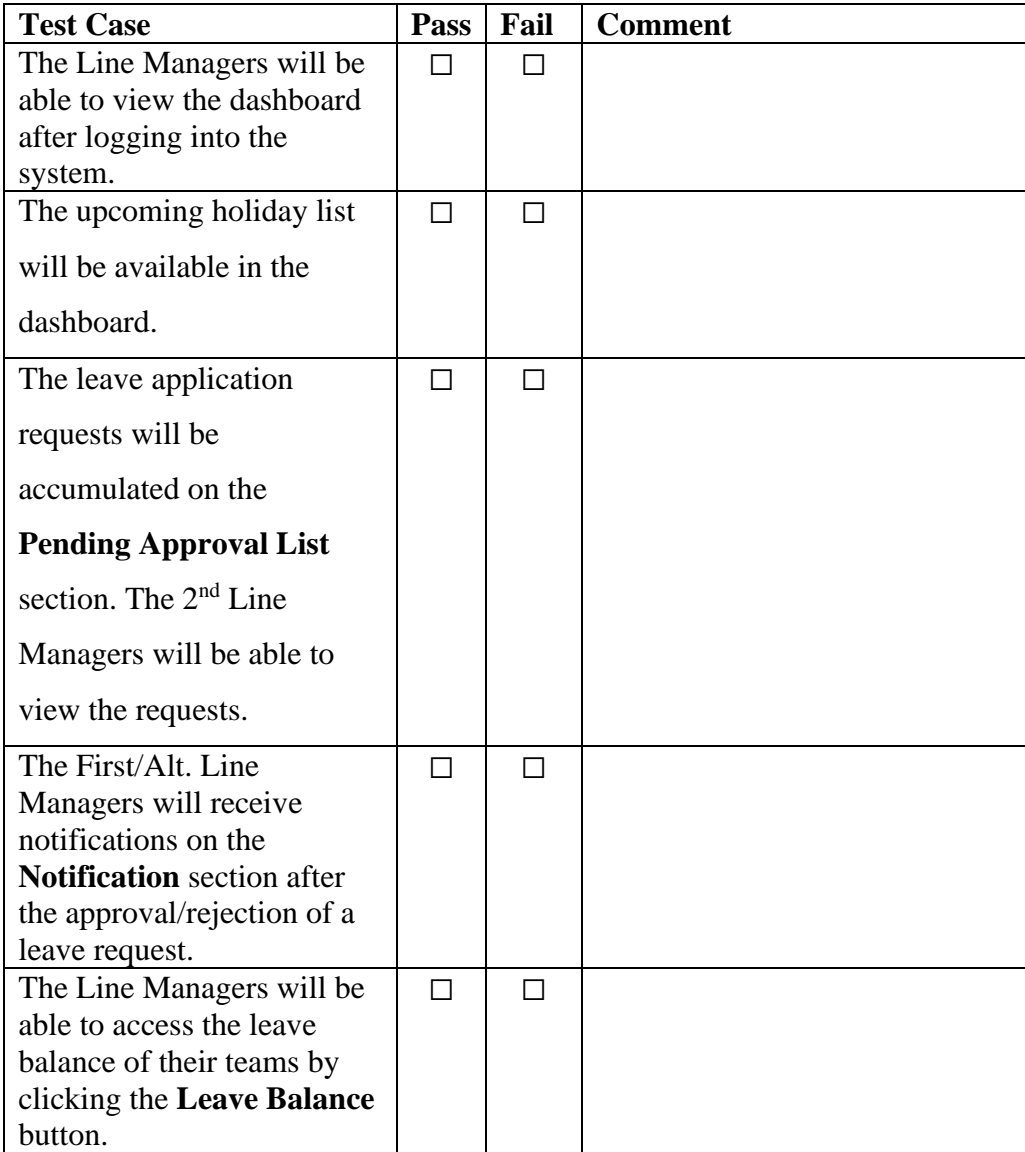

# <span id="page-38-0"></span>**5.3 Leave Entry on behalf**

**Purpose: The First/Alt. Line Managers will be able to apply for leave on behalf of their team.** 

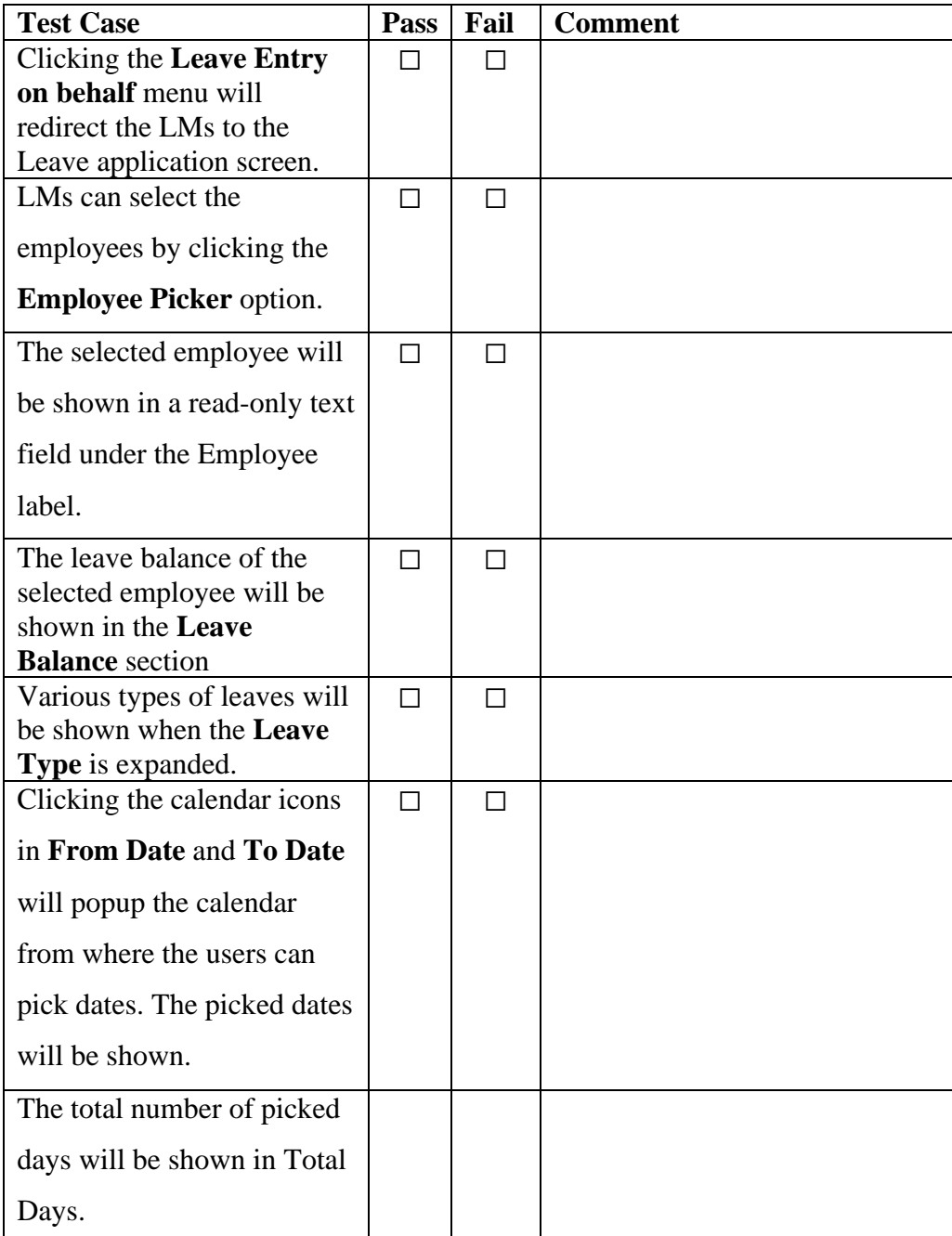

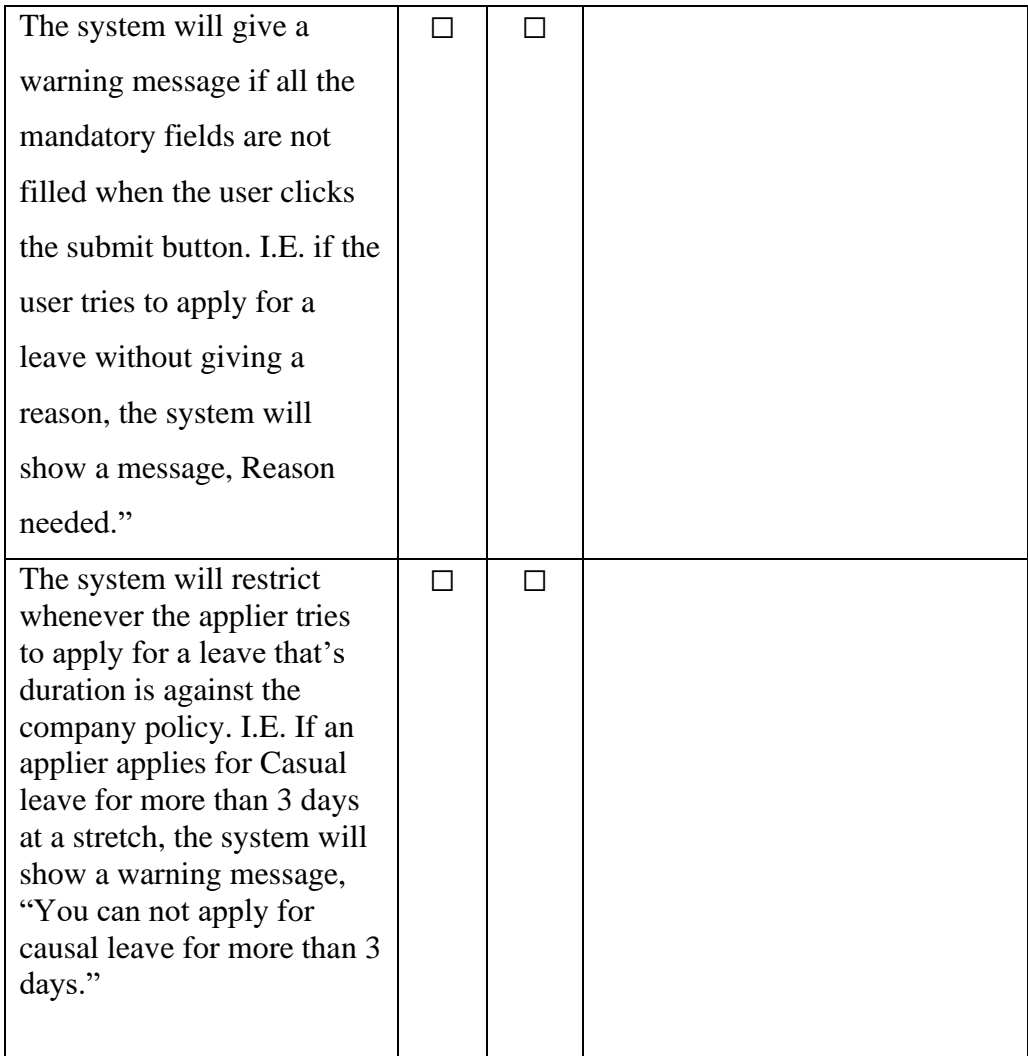

# <span id="page-39-0"></span>**5.4 Leave Approve/Decline**

**Purpose: The Second Line Managers will be able to approve/decline the pending leave requests which have been forwarded from the First/Alt. Line Managers.** 

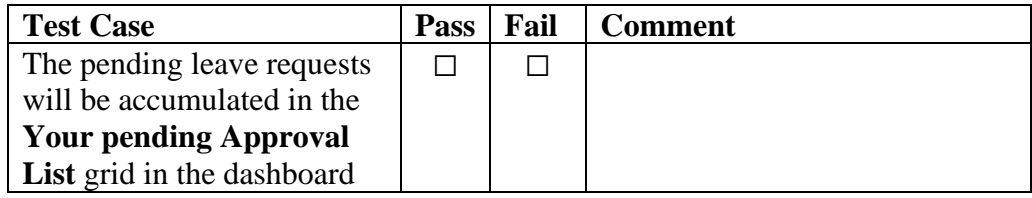

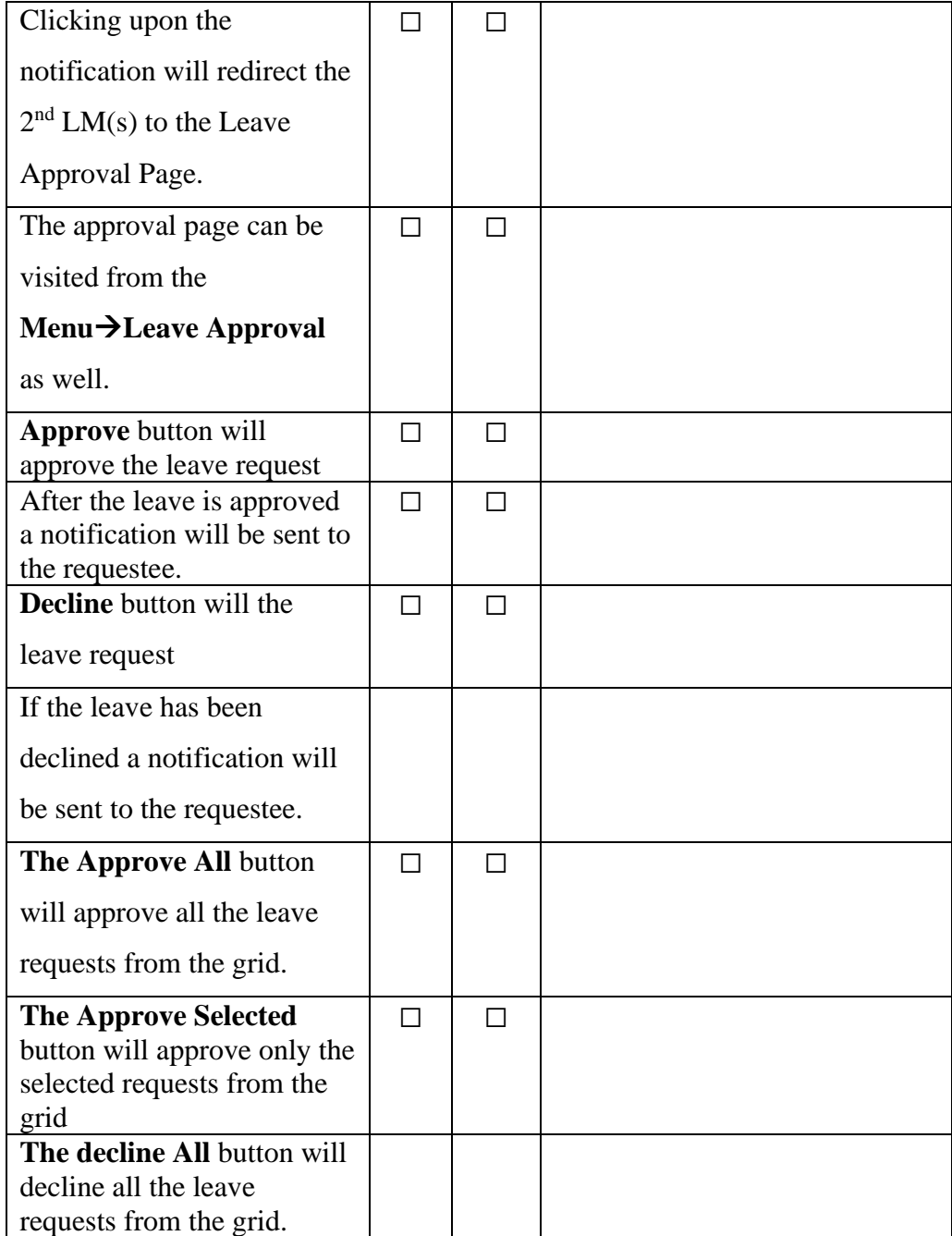

# **Chapter 6 User Interface**

# <span id="page-41-1"></span><span id="page-41-0"></span>**6.1 First Line Manager/Alternative Line Manager**

<span id="page-41-2"></span>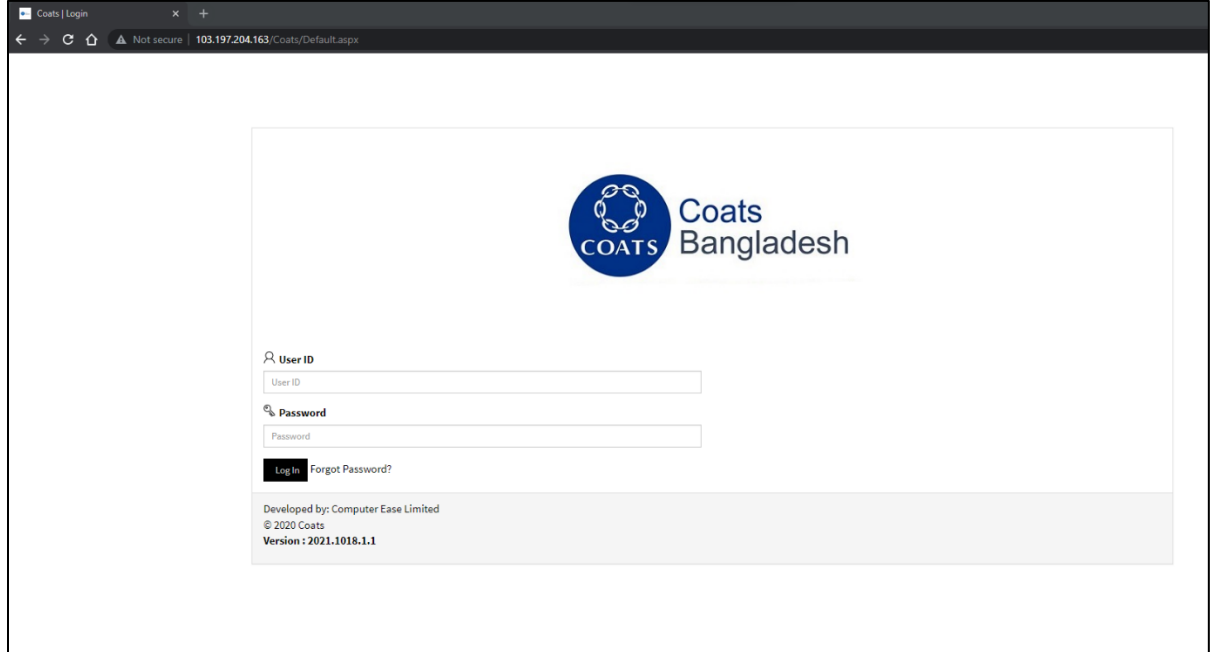

Figure 6.1.1: Login Page

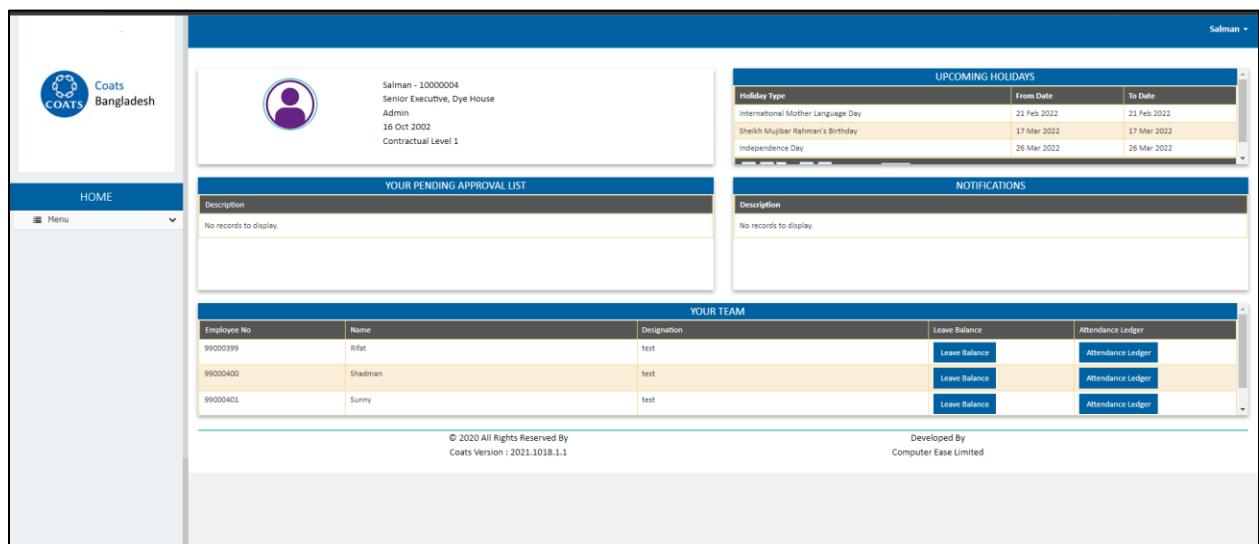

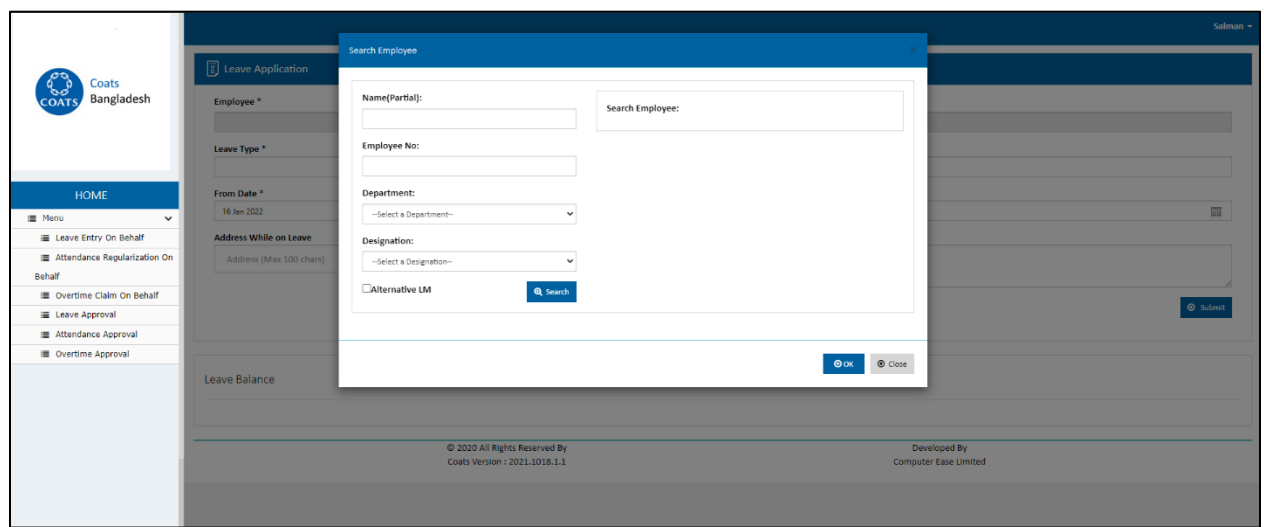

Figure 6.1.2: First/Alternate Line Manager's Dashboard

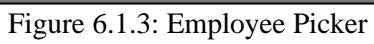

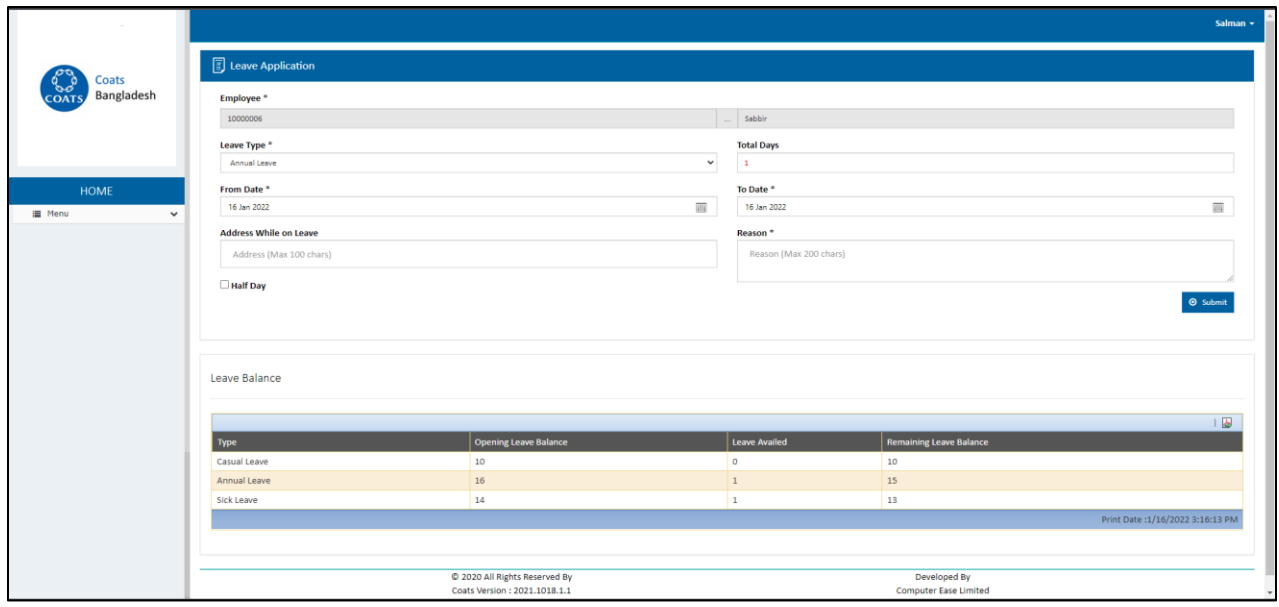

Figure 6.1.4: Leave Application

# <span id="page-43-0"></span>**6.2 Second Line Manager**

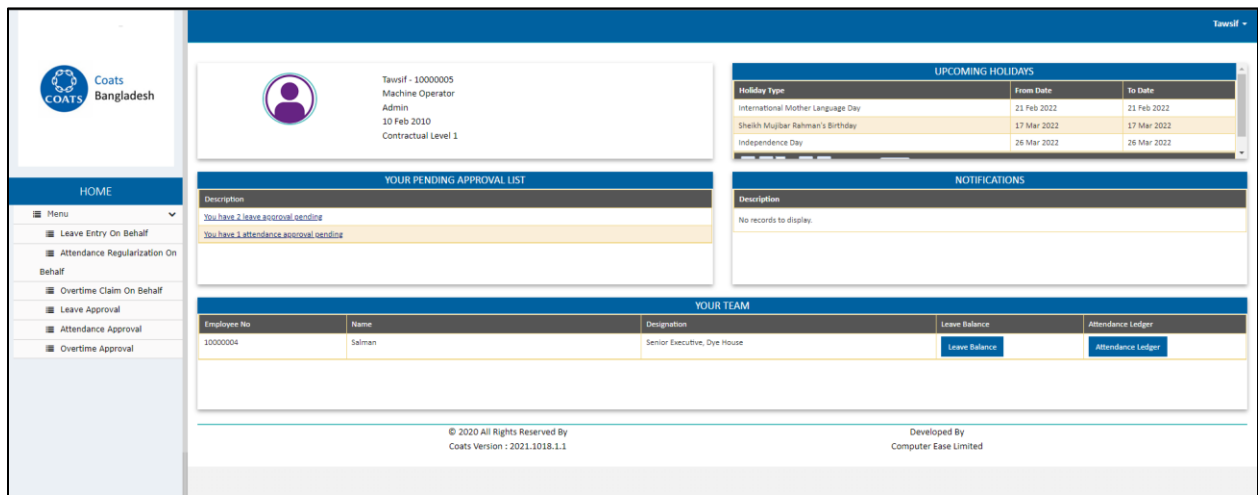

Figure 6.2.1: Second Line Manager's Dashboard

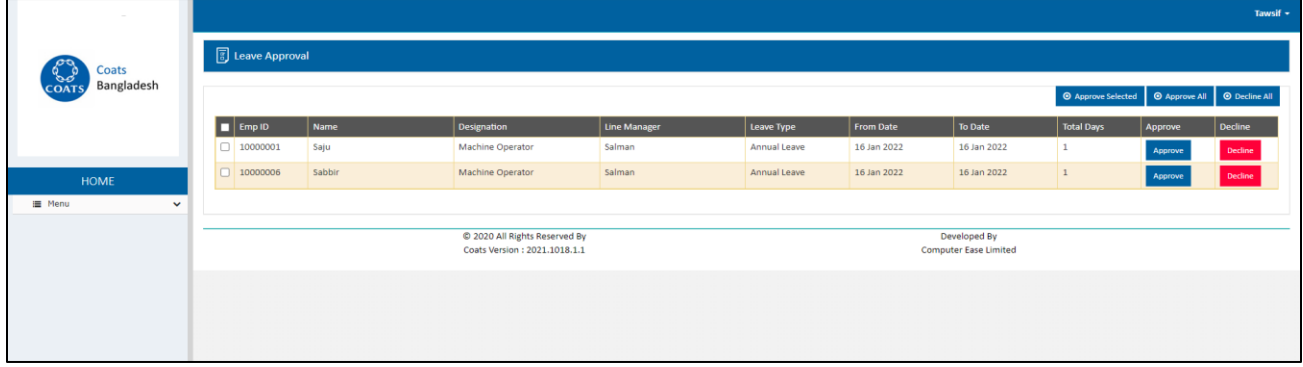

Figure 6.2.2: Leave Approval

# **Chapter 7 Project Summary and Conclusion**

### <span id="page-44-2"></span><span id="page-44-1"></span><span id="page-44-0"></span>**7.1 Limitations**

Although the system is live and running in the COATS Bangladesh environment there is still room more for improvements.

## <span id="page-44-3"></span>**7.2 Future Scope**

The system is still evolving and the new features are incorporating gradually. The upcoming features are **Overtime Claim on Behalf** and **Attendance Regularize on Behalf**. This application is now based on a desktop application but soon it will fully emerge as a standalone web application. The work is in progress. There is a glimpse of the ongoing work is given below-

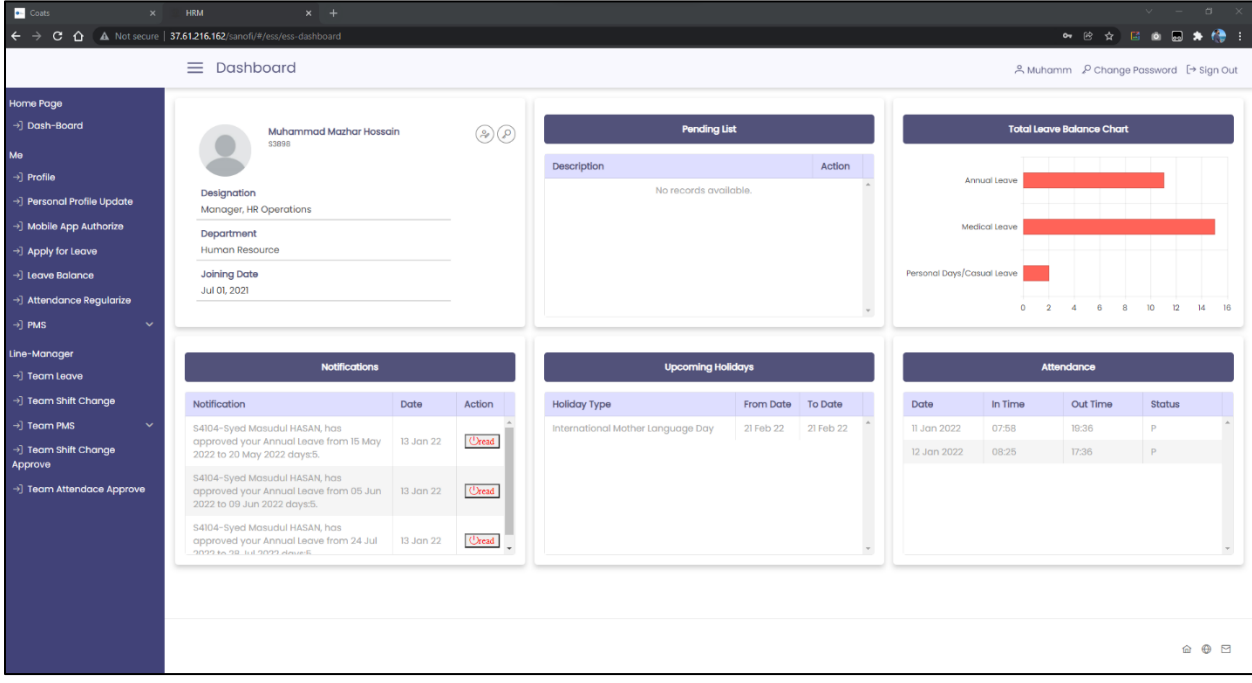

# **Appendix**

## **Plagiarism Report:**

#### <span id="page-45-1"></span><span id="page-45-0"></span>Turnitin Originality Report

Processed on: 23-Jan-2022 11:05 +06 ID: 1746205976 Word Count: 5331 Submitted: 1

152-35-1251 By Tawsif Mowdood

Similarity Index

20%

Internet Sources: 19%<br>Publications: 3%<br>Student Papers: 15%

**Similarity by Source**